# Package 'Xplortext'

May 9, 2020

<span id="page-0-0"></span>Type Package Encoding UTF-8 Title Statistical Analysis of Textual Data Version 1.3.2 Date 2020-05-09 Author Mónica Bécue-Bertaut, Ramón Alvarez-Esteban, Josep-Anton Sánchez-Espigares, Belchin Kostov Maintainer Ramón Alvarez-Esteban <ramon.alvarez@unileon.es> Description Provides a set of functions devoted to multivariate exploratory statistics on textual data. Classical methods such as correspondence analysis and agglomerative hierarchical clustering are available. Chronologically constrained agglomerative hierarchical clustering enriched with labelled-by-words trees is offered. Given a division of the corpus into parts, their characteristic words and documents are identified. Further, accessing to 'FactoMineR' functions is very easy. Two of them are relevant in textual domain. MFA() addresses multiple lexical table allowing applications such as dealing with multilingual corpora as well as simultaneously analyzing both open-ended and closed questions in surveys. See <http://www.xplortext.org> for examples.

License GPL  $(>= 2.0)$ 

**Depends** R  $(>= 3.6.0)$ , FactoMineR, ggplot2, tm $(>= 0.7-3)$ 

Imports ggdendro, graphics, gridExtra, MASS, methods, stringi, stringr, slam, stats, utils, flexclust, flashClust

URL <http://www.xplortext.org>

RoxygenNote 6.1.1

NeedsCompilation no

Repository CRAN

Date/Publication 2020-05-09 05:00:07 UTC

# R topics documented:

Xplortext-package . . . . . . . . . . . . . . . . . . . . . . . . . . . . . . . . . . . . . . [2](#page-1-0)

<span id="page-1-0"></span>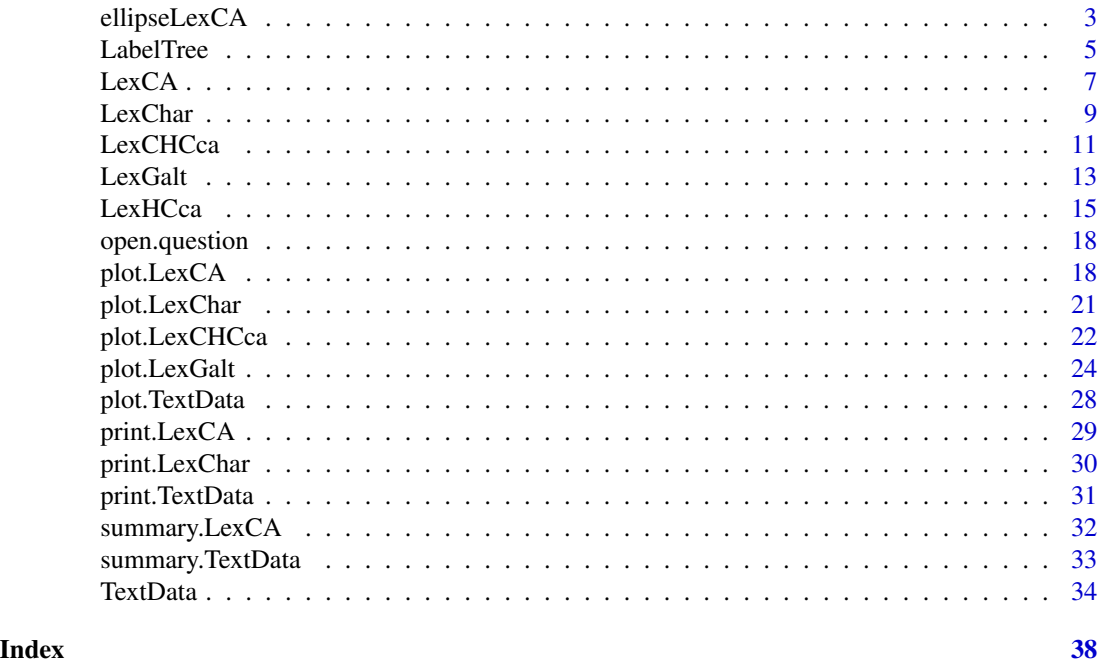

Xplortext-package *Textual Analysis*

# Description

Provides a set of functions devoted to multivariate exploratory statistics on textual data. Classical methods such as correspondence analysis and agglomerative hierarchical clustering are available. Chronologically constrained agglomerative hierarchical clustering enriched with labelled-by-words trees is offered. Given a division of the corpus into parts, their characteristic words and documents are identified. Further, accessing to 'FactoMineR' functions is very easy. Two of them are relevant in textual domain. MFA() addresses multiple lexical table allowing applications such as dealing with multilingual corpora as well as simultaneously analyzing both open-ended and closed questions in surveys. See <http://www.xplortext.org> for examples.

# Details

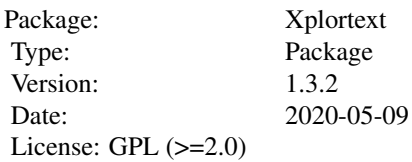

# <span id="page-2-0"></span>ellipseLexCA 3

#### Author(s)

Mónica Bécue-Bertaut, Ramón Alvarez-Esteban, Josep-Anton Sánchez- Espigares, Belchin Kostov Maintainer: <ramon.alvarez@unileon.es>

# References

Bécue, M. (2019). Textual Data Science with R. Chapman & Hall/CRC. doi: [10.1201/9781315212661.](https://doi.org/10.1201/9781315212661)

Husson F., Lê S., Pagès J. (2011). Exploratory Multivariate Analysis by Example Using R. Chapman & Hall/CRC. doi: [10.1201/b10345.](https://doi.org/10.1201/b10345)

Lebart, L., Salem, A., & Berry, L. (1998). Exploring textual data. (D. Kluwer, Ed.). doi: [10.1007/](https://doi.org/10.1007/978-94-017-1525-6) [9789401715256.](https://doi.org/10.1007/978-94-017-1525-6)

A website <http://www.xplortext.org>

<span id="page-2-1"></span>ellipseLexCA *Confidence ellipses on textual correspondence analysis graphs*

# Description

Draws confidence ellipses around documents and/or words on a textual CA graph.

#### Usage

```
ellipseLexCA(object, selWord="ALL", selDoc="ALL", nbsample=100, level.conf=0.95,
   axes=c(1, 2), ncp=NULL, xlim=NULL, ylim=NULL, title=NULL, col.doc="blue",
   col.word="red", col.doc.ell=col.doc, col.word.ell=col.word, cex=1)
```
#### Arguments

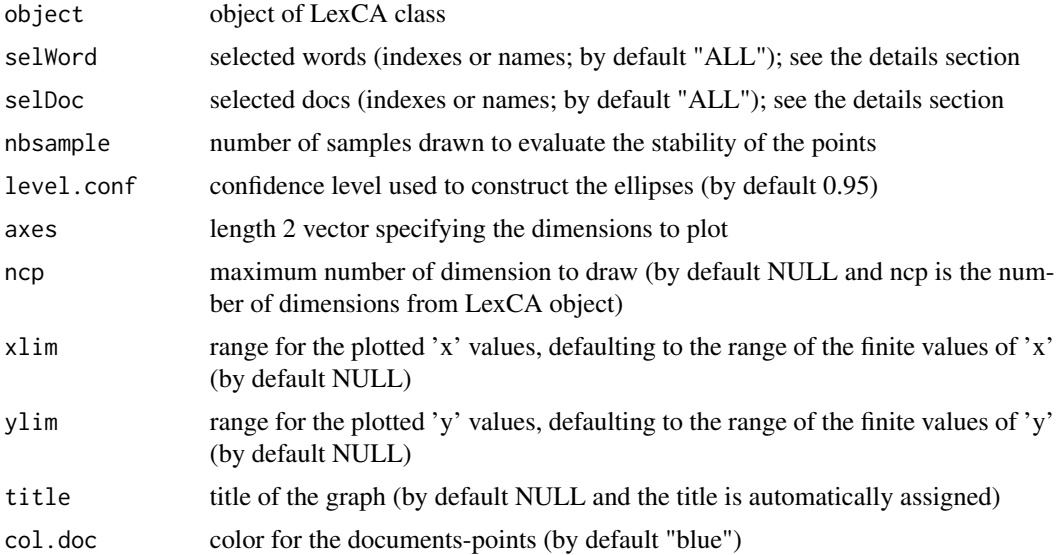

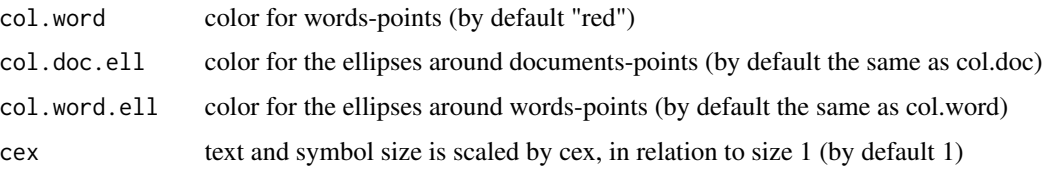

# Details

The method "multinomial" is used to generate the replicated tables. So, the active lexical table contained in the LexCA object (active table) is taken as a reference.

Then, replicated lexical tables are generated by repeating nbsample times the following process: N (the sum of active table elements) values are drawn from a multinomial distribution with theoretical frequencies equal to the values in the active table cells divided by N. A replicated table is built from each drawing.

The nbsample documents-rows and/or words-columns of the replicated tables are projected as supplementary documents (rows) and/or supplementary words (columns) on the graph computed from the active lexical table. Then, confidence ellipses are drawn around each active element from the nbsample supplementary points.

The replicated samples with empty row-documents and/or word-columns with null frequency are dropped.

If over 10% of the total of replicated samples are dropped, the execution is stopped. Information is given through a stop-message.

The selDoc and selWord arguments allow for selecting the documents and/ or words. The syntax for these arguments is similar to the one used in plot.LexCA.

However they only concern the active elements and selecting the characteristic words is not allowed.

Some examples follow:  $\text{selDoc} = c(1:5)$ : the documents 1 to 5 are represented.

selDoc=c("doc1","doc5"): documents with labels doc1 or doc5 are represented.

selWord=c("word1","word3"): words with labels word1 or word3 are represented.

selDoc/selWord = "coord 10": the 10 documents/words with the highest coordinates on the 2 chosen axes are selected.

selDoc/selWord="contrib 10": documents/words with a contribution to the inertia of any of both axes over 10% of the axis inertia are selected.

selDoc/selWord="cos2 0.85: the documents/words with cos2 over 0.85 (as summed on the 2 axes) are selected.

selDoc ="meta 3": documents/words with a contribution over 3 times the average document/word contribution on any of both axes are selected.

# Value

Returns a LexCA-like map representing the selected points and their confidence ellipses

#### Author(s)

Monica Bécue-Bertaut, Ramón Alvarez-Esteban <ramon.alvarez@unileon.es>, Josep-Antón Sánchez-Espigares

#### <span id="page-4-0"></span>LabelTree 5

#### References

Husson F., Lê S., Pagès J. (2011). Exploratory Multivariate Analysis by Example Using R. Chapman & Hall/CRC. doi: [10.1201/b10345.](https://doi.org/10.1201/b10345)

Lebart, L., Piron, M., & Morineau, A. (2006). Statistique exploratoire multidimensionnelle. (Dunod, Ed.).

Lebart, L., Salem, A., & Berry, L. (1998). Exploring textual data. (Kluwer, Ed.). doi: [10.1007/](https://doi.org/10.1007/978-94-017-1525-6) [9789401715256.](https://doi.org/10.1007/978-94-017-1525-6)

#### See Also

[LexCA](#page-6-1), [print.LexCA](#page-28-1), [plot.LexCA](#page-17-1), [summary.LexCA](#page-31-1)

#### Examples

```
## Not run:
data(open.question)
res.TD<-TextData(open.question, var.text=c(9,10), remov.number=TRUE, Fmin=10, Dmin=10,
 stop.word.tm=TRUE, context.quali=c("Gender","Age_Group","Education"),
 context.quanti=c("Age"))
res.LexCA<-LexCA(res.TD, graph=FALSE,ncp=8)
ellipseLexCA(res.LexCA, selWord="meta 1",selDoc=NULL, col.word="brown")
ellipseLexCA(res.LexCA, selWord="contrib 10",selDoc=NULL, col.word="brown")
ellipseLexCA(res.LexCA, selWord=c("work","job","money","comfortable"), selDoc=NULL,
 col.word="brown")
ellipseLexCA(res.LexCA, selWord="cos2 0.2", selDoc=NULL, col.word="brown")
## End(Not run)
## Not run:
data(open.question)
res.TD<-TextData(open.question, var.text=c(9,10), var.agg="Gen_Age", Fmin=10, Dmin=10,
 remov.number=TRUE, stop.word.tm=TRUE)
res.LexCA<-LexCA(res.TD, graph=FALSE)
ellipseLexCA(res.LexCA, selWord=NULL, col.doc="black")
ellipseLexCA(res.LexCA, selWord="meta 3", selDoc=NULL, col.word="brown")
ellipseLexCA(res.LexCA, selWord="contrib 10", selDoc=NULL, col.word="brown")
ellipseLexCA(res.LexCA, selWord=c("work","job","money","comfortable"), selDoc=NULL,
      col.word="brown")
ellipseLexCA(res.LexCA, selWord="cos2 0.2", selDoc=NULL, col.word="brown")
## End(Not run)
```
<span id="page-4-1"></span>LabelTree *Hierarchical words (LabelTree)*

#### **Description**

Extracts the hierarchical characteristic words associated to the nodes of a hierarchical tree; the characteristic words of each node are extracted, then each word is associated to the node that it best characterizes.

#### <span id="page-5-0"></span>Usage

LabelTree(object, proba=0.05)

# Arguments

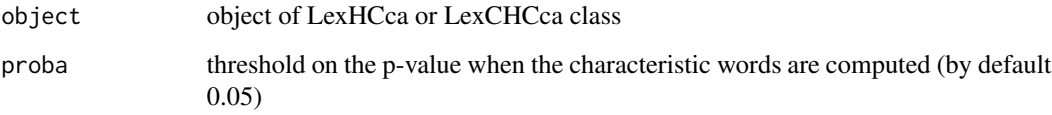

#### Value

Returns a list including:

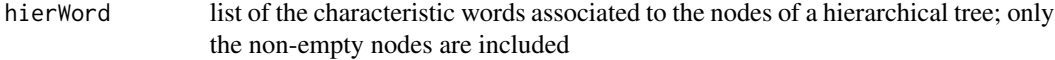

# Author(s)

Monica Bécue-Bertaut, Ramón Alvarez-Esteban <ramon.alvarez@unileon.es>, Josep-Anton Sánchez-Espigares, Belchin Kostov

# References

Bécue-Bertaut, M., Kostov, B., Morin, A., & Naro, G. (2014). Rhetorical Strategy in Forensic Speeches: Multidimensional Statistics-Based Methodology. Journal of Classification,31,85-106. doi: [10.1007/s0035701491489.](https://doi.org/10.1007/s00357-014-9148-9)

Lebart, L., Salem, A., & Berry, L. (1998). Exploring textual data. (D. Kluwer, Ed.). doi: [10.1007/](https://doi.org/10.1007/978-94-017-1525-6) [9789401715256.](https://doi.org/10.1007/978-94-017-1525-6)

#### See Also

[LexCA](#page-6-1), [LexCHCca](#page-10-1)

#### Examples

```
data(open.question)
```
- res.TD<-TextData(open.question,var.text=c(9,10), var.agg="Age\_Group", Fmin=10, Dmin=10, stop.word.tm=TRUE)
- res.LexCA<-LexCA(res.TD, graph=FALSE)
- res.LexCHCca<-LexCHCca(res.LexCA, nb.clust=4, min=3)
- res.LabelTree<-LabelTree(res.LexCHCca)

<span id="page-6-0"></span>

<span id="page-6-1"></span>LexCA *Correspondence Analysis of a Lexical Table from a TextData object (LexCA)*

# Description

Performs Correspondence Analysis on the working lexical table contained in TextData object. Supplementary documents, words, segments, contextual quantitative and qualitative variables can be considered if previously selected in TextData function.

# Usage

```
LexCA(object, ncp=5, context.sup="ALL", doc.sup=NULL, word.sup=NULL,
  segment=FALSE, graph=TRUE, axes=c(1, 2), lmd=3, lmw=3)
```
# Arguments

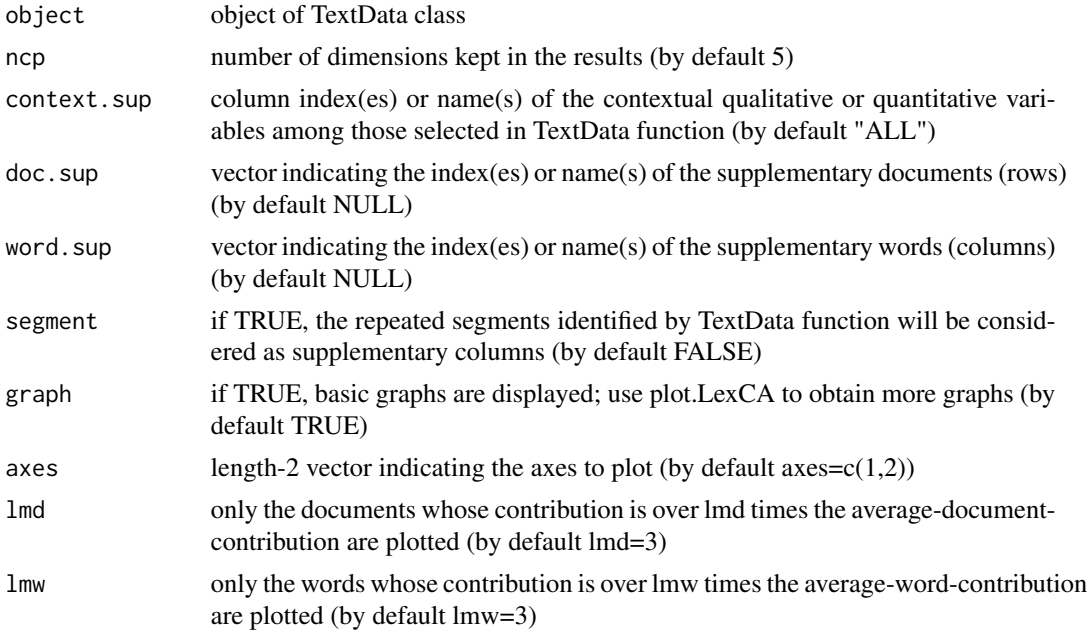

# Details

In the case of a direct CA, DocTerm is a non-aggregate table and:

- 1. the contextual quantitative variables are considered as supplementary quantitative columns in CA.
- 2. the categories of the contextual qualitative variables are considered as supplementary columns in CA.

In the case of an aggregate CA, DocTerm is an aggregate table and:

- 1. the contextual quantitative variables are considered as supplementary quantitative columns in CA; the value of an active aggregate-document for a variable is the mean of the values corresponding to the source-documents belonging to this aggregate-document.
- 2. the categories of the contextual qualitative variables are threatened as supplementary rows in CA; these rows contain the frequency with which each the set of documents belonging to this category has used the different words.

# Value

Returns a list including:

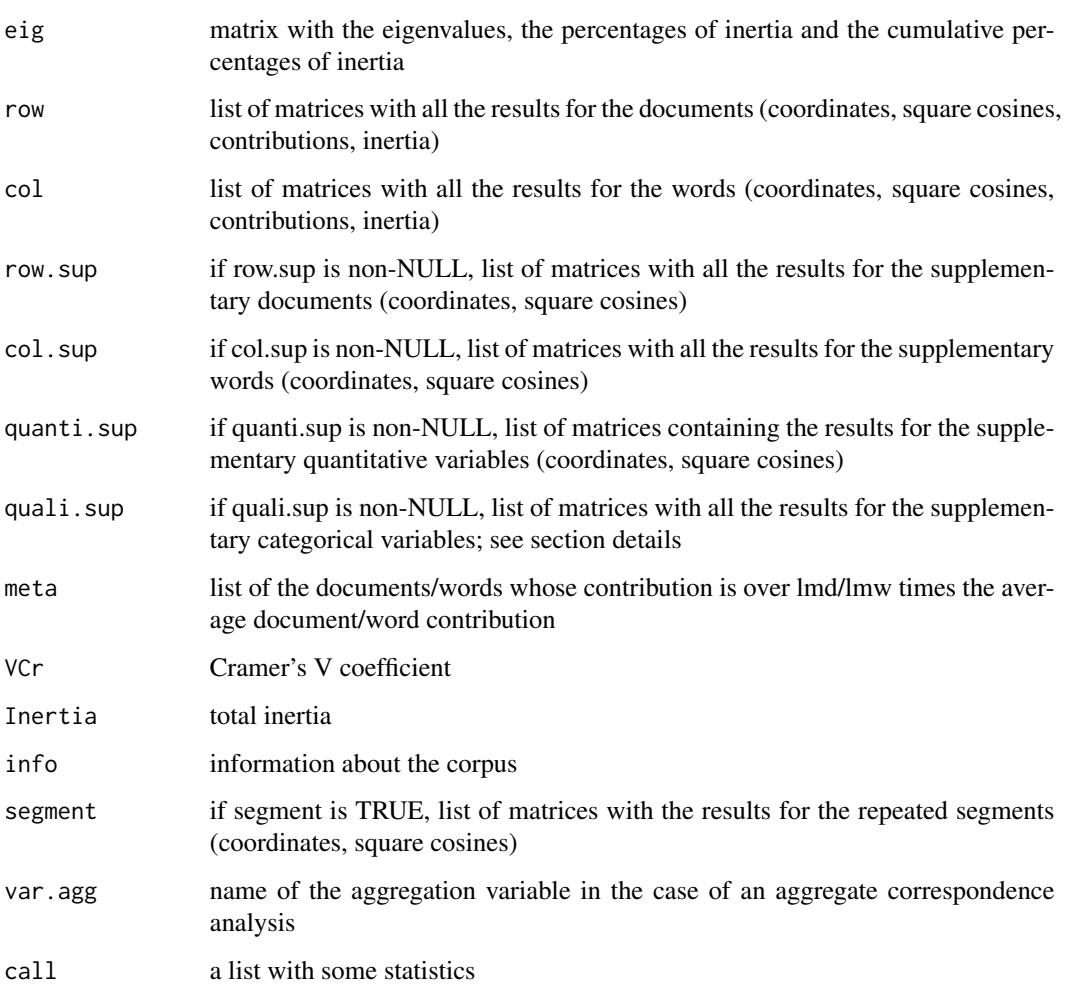

# Author(s)

Ramón Alvarez-Esteban <ramon.alvarez@unileon.es>, Mónica Bécue-Bertaut, Josep-Anton Sánchez-Espigares

#### <span id="page-8-0"></span>LexChar 9

#### References

Benzécri, J, P. (1981). Pratique de l'analyse des donnees. Linguistique & lexicologie (Vol.3). (P. Dunod., Ed).

Husson F., Lê S., Pagès J. (2011). Exploratory Multivariate Analysis by Example Using R. Chapman & Hall/CRC. doi: [10.1201/b10345.](https://doi.org/10.1201/b10345)

Lebart, L., Salem, A., & Berry, L. (1998). Exploring textual data. (D. Kluwer, Ed.). doi: [10.1007/](https://doi.org/10.1007/978-94-017-1525-6) [9789401715256.](https://doi.org/10.1007/978-94-017-1525-6)

Murtagh F. (2005). Correspondence Analysis and Data Coding with R and Java. Chapman & Hall/CRC. doi: [10.1201/9781420034943.](https://doi.org/10.1201/9781420034943)

# See Also

[TextData](#page-33-1), [print.LexCA](#page-28-1), [plot.LexCA](#page-17-1), [summary.LexCA](#page-31-1), [ellipseLexCA](#page-2-1)

#### Examples

```
data(open.question)
## Not run:
### non-aggregate CA
res.TD<-TextData(open.question, var.text=c(9,10), Fmin=10, Dmin=10,
        remov.number=TRUE, stop.word.tm=TRUE)
res.LexCA<-LexCA(res.TD, lmd=0, lmw=1)
## End(Not run)
### aggregate CA
res.TD<-TextData(open.question, var.text=c(9,10), var.agg="Age_Group", Fmin=10, Dmin=10,
        remov.number=TRUE, stop.word.tm=TRUE)
res.LexCA<-LexCA(res.TD, lmd=0, lmw=1)
```
<span id="page-8-1"></span>LexChar *Characteristic words and documents (LexChar)*

# Description

Characteristic words of documents from TextData objects.

#### Usage

LexChar(object, proba=0.05, maxDocs=20, maxCharDoc=10, maxPrnDoc=100, marg.doc="before")

#### <span id="page-9-0"></span>**Arguments**

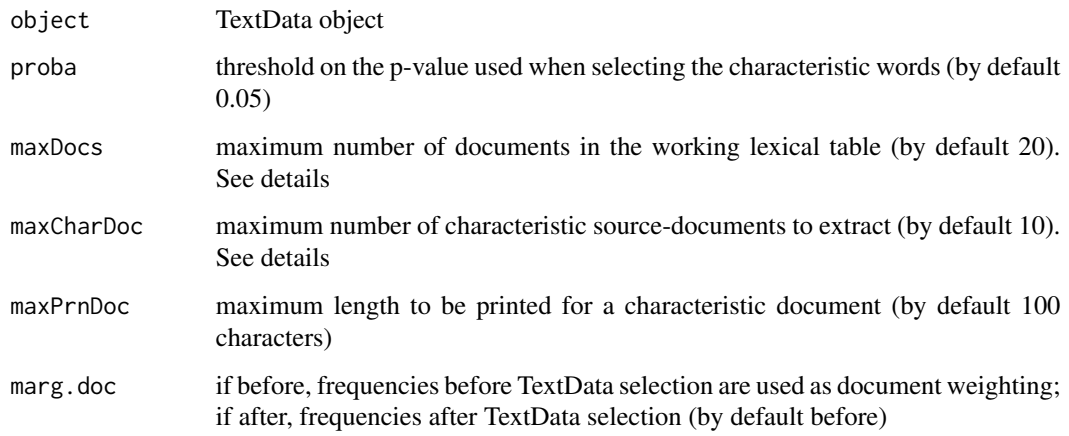

### Details

The lexical table provided by TextData can consider either source-documents or aggregate-documents, in accordance with the value of argument "var.agg" in TextData. Extracting the characteristic words for a too high number of documents is of no interest and time-consuming. So that, this function can be applied only when the number of documents in the lexical table is under or equal to maxDocs (by default 20). In the case of aggregate documents, extracting the characteristic source-documents is possible but of interest only if the source-documents are not too long. In any case, only the first maxPrnDoc characters of each characteristic document are printed (by default 100).

#### Value

Returns a list including:

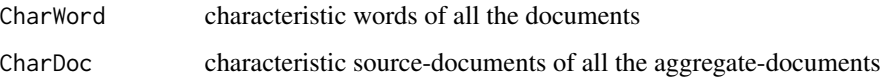

#### Author(s)

Monica Bécue-Bertaut, Ramón Alvarez-Esteban <ramon.alvarez@unileon.es>, Josep-Antón Sánchez-Espigares, Belchin Kostov

# References

Lebart, L., Salem, A., & Berry, L. (1998). Exploring textual data. (D. Kluwer, Ed.). doi: [10.1007/](https://doi.org/10.1007/978-94-017-1525-6) [9789401715256.](https://doi.org/10.1007/978-94-017-1525-6)

# See Also

[TextData](#page-33-1), [print.LexChar](#page-29-1), [plot.LexChar](#page-20-1)

#### <span id="page-10-0"></span> $LexCHCca$  11

# Examples

```
data(open.question)
res.TD<-TextData(open.question, var.text=c(9,10), var.agg="Gen_Edu", Fmin=10, Dmin=10,
       remov.number=TRUE, stop.word.tm=TRUE)
LexChar(res.TD)
```
<span id="page-10-1"></span>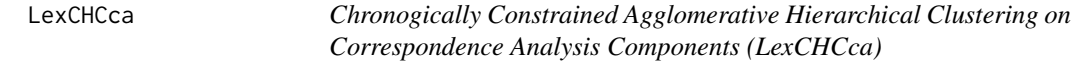

#### Description

Chronogically constrained agglomerative hierarchical clustering on a corpus of documents.

#### Usage

LexCHCca (object, nb.clust=0, min=3, max=NULL, nb.par=5, graph=TRUE, proba=0.05)

# Arguments

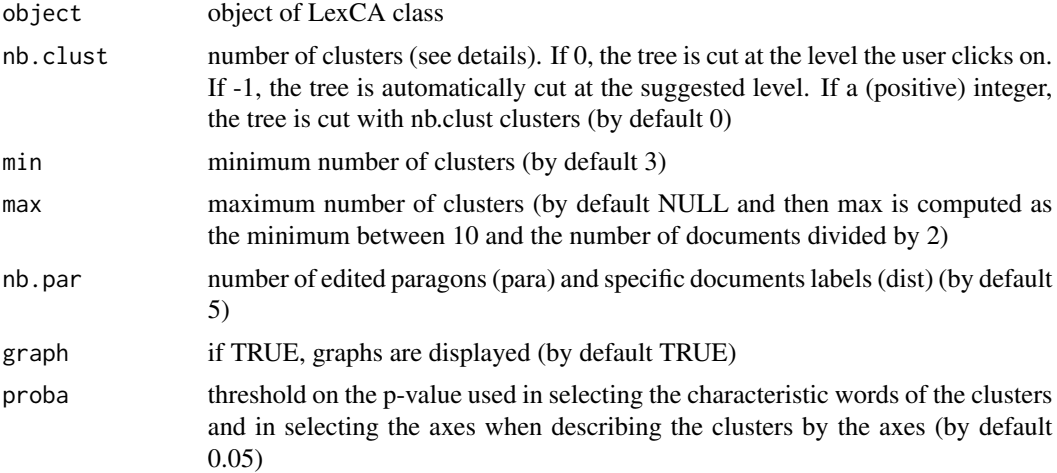

#### Details

LexCHCca starts from the documents coordinates on textual correspondence analysis axes. The hierarchical tree is built taking into account that only chronological contiguous nodes can be grouped. The documents have to be ranked in the lexical table in the chronological order. Euclidean metric and complete linkage method are used.

The number of clusters is determined either a priori or from the constrained hierarchical tree structure. If nb.clust=0, a level for cutting the tree is automatically suggested. This is computed in the following way, reading the tree downward. At a given step, the tree could be cut into Q clusters (Q varying between min and max). The distance between the two nodes that are no longer grouped together using complete linkage method when passing from Q-1 to Q clusters and the distance

<span id="page-11-0"></span>between the two nodes that are no longer grouped together when passing from Q to Q+1 are computed. The suggested level corresponds to the maximum value of the ratio between the former and the latter of these values. These distances correspond to the criterion value when building the tree bottom up. The user can choose to cut the tree at this level or at another one.

The results include a thorough description of the clusters. Graphs are provided.

The tree is plotted jointly with a barchart of the successive values of the aggregation criterion.

# Value

Returns a list including:

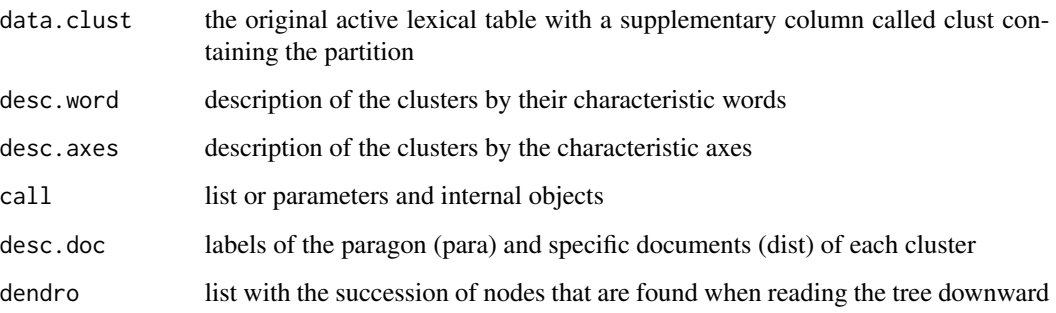

Returns the graphs with the tree and the correspondence analysis map where the documents are colored according to the cluster they belong to (2D).

#### Author(s)

Monica Bécue-Bertaut, Ramón Alvarez-Esteban <ramon.alvarez@unileon.es>, Josep-Antón Sánchez-Espigares, Belchin Kostov

#### References

Bécue-Bertaut, M., Kostov, B., Morin, A., & Naro, G. (2014). Rhetorical Strategy in Forensic Speeches: Multidimensional Statistics-Based Methodology. Journal of Classification,31, 85-106. doi: [10.1007/s0035701491489.](https://doi.org/10.1007/s00357-014-9148-9)

Lebart L. (1978). Programme d'agrégation avec contraintes. Les Cahiers de l'Analyse des Données, 3, pp. 275–288.

Legendre, P. & Legendre, L. (1998), Numerical Ecology (2nd ed.), Amsterdam: Elsevier Science.

Murtagh F. (1985). Multidimensional Clustering Algorithms. Vienna: Physica-Verlag, COMP-STAT Lectures.

#### See Also

[plot.LexCHCca](#page-21-1), [LabelTree](#page-4-1), [LexCA](#page-6-1)

#### <span id="page-12-0"></span> $LexGalt$  13

# Examples

```
data(open.question)
res.TD<-TextData(open.question,var.text=c(9,10), var.agg="Age_Group", Fmin=10, Dmin=10,
       stop.word.tm=TRUE)
res.LexCA<-LexCA(res.TD, graph=FALSE)
res.ccah<-LexCHCca(res.LexCA, nb.clust=4, min=3)
```
<span id="page-12-1"></span>LexGalt *Generalised Aggregate Lexical Table (LexGalt)*

#### Description

Performs Dual Correspondence Analysis in Generalised Aggregate Lexical Table

# Usage

```
LexGalt(object, context="ALL", ncp=NULL, level.ventil = 0, scale=TRUE,
conf.ellip =FALSE, nb.ellip = 100, graph=TRUE, axes = c(1, 2), label.group=NULL)
```
# Arguments

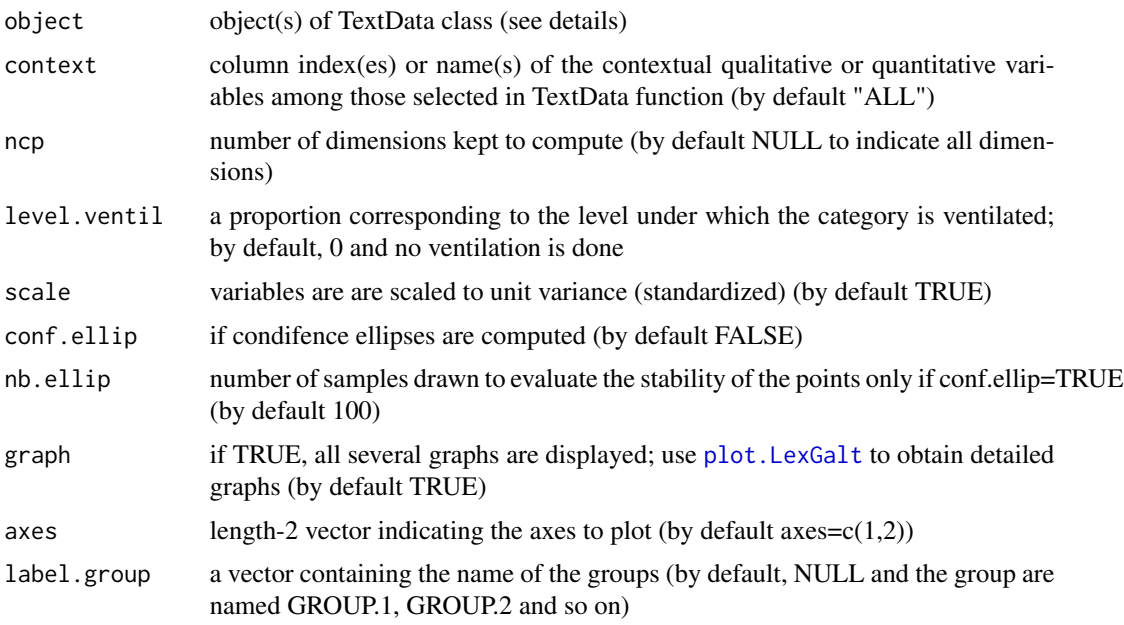

# Details

If multiple analysis, each TextData object must be created in advance (object1, object2, object3) and joined in a list: LexGalt(list=c(object1,object2,object3),...) Ellipses only are computed for simple analysis.

# <span id="page-13-0"></span>Value

Returns a list including SQL object for simple qualitative analysis, SQN object for simple quantitative analysis, MQL object for multiple qualitative analysis, MQN object for multiple quantitative analysis:

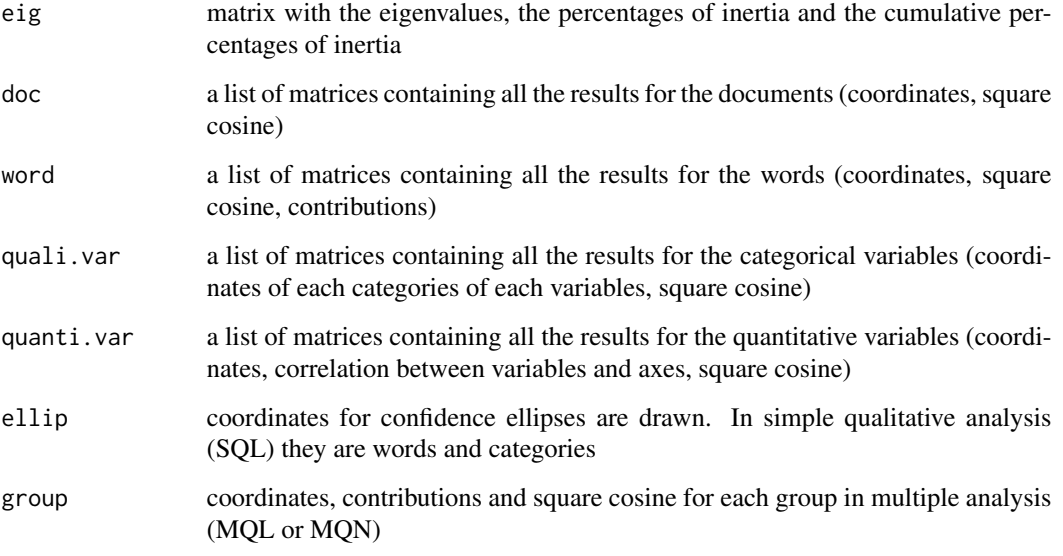

Returns the factor maps. The plots may be improved using the plot.LexGalt function.

#### Author(s)

Belchin Kostov, Monica Bécue-Bertaut, Ramón Alvarez-Esteban <ramon.alvarez@unileon.es>, Josep-Antón Sánchez-Espigares

#### References

Bécue-Bertaut M. and Pagès J. (2015). Correspondence analysis of textual data involving contextual information: CA-GALT on principal components. Advances in Data Analysis and Classification, vol.(9) 2: 125-142.

Bécue-Bertaut M., Pagès J. and Kostov B. (2014). Untangling the influence of several contextual variables on the respondents' lexical choices. A statistical approach. SORT - Statistics and Operations Research Transactions, vol.(38) 2: 285-302.

Kostov B. A. (2015). A principal component method to analyse disconnected frequency tables by means of contextual information. (Doctoral dissertation). Retrieved from [http://upcommons.](http://upcommons.upc.edu/handle/2117/95759) [upc.edu/handle/2117/95759](http://upcommons.upc.edu/handle/2117/95759).

# See Also

[plot.LexGalt](#page-23-1)

#### <span id="page-14-0"></span> $LexHCca$  15

# Examples

```
## Not run:
data(open.question)
res.TD<-TextData(open.question,var.text=c(9,10), Fmin=10, Dmin=10,
context.quali=c("Gender", "Age_Group", "Education"),
 remov.number=TRUE, stop.word.tm=TRUE)
res.LexGalt <- LexGalt(res.TD, graph=FALSE, nb.ellip =0)
plot(res.LexGalt, selQualiVar="ALL")
```
## End(Not run)

LexHCca *Hierarchical Clustering of Documents on Textual Correspondence Analysis Coordinates (LexHCca)*

# Description

Agglomerative hierarchical clustering on a corpus of documents.

#### Usage

```
LexHCca(object, cluster.CA="docs", nb.clust="click", min=3, max=NULL, kk=Inf,
 consol=FALSE, iter.max=10, order=TRUE, graph=TRUE, description=TRUE, proba=0.05,
   nb.desc=5, size.desc=80, seed=12345,...)
```
# Arguments

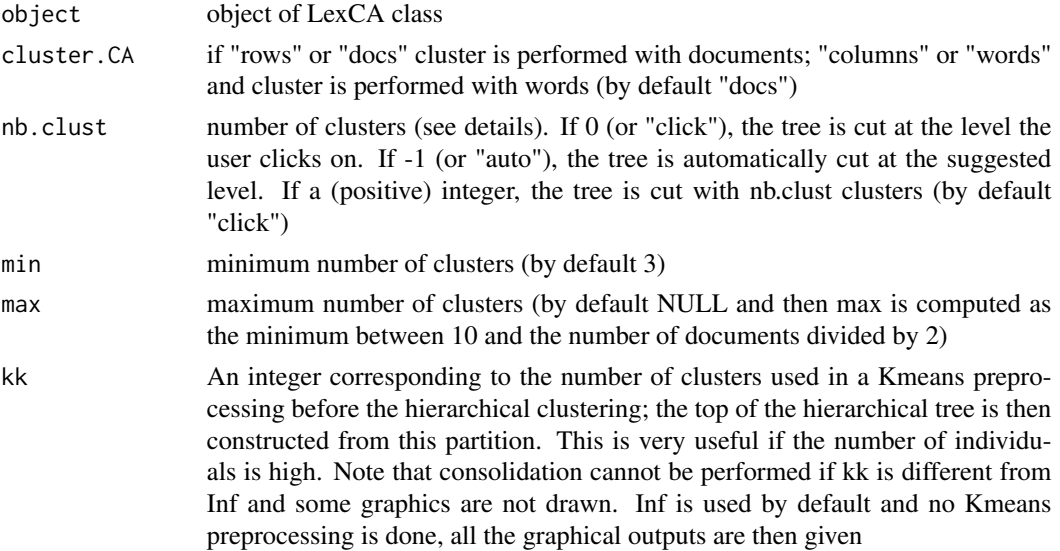

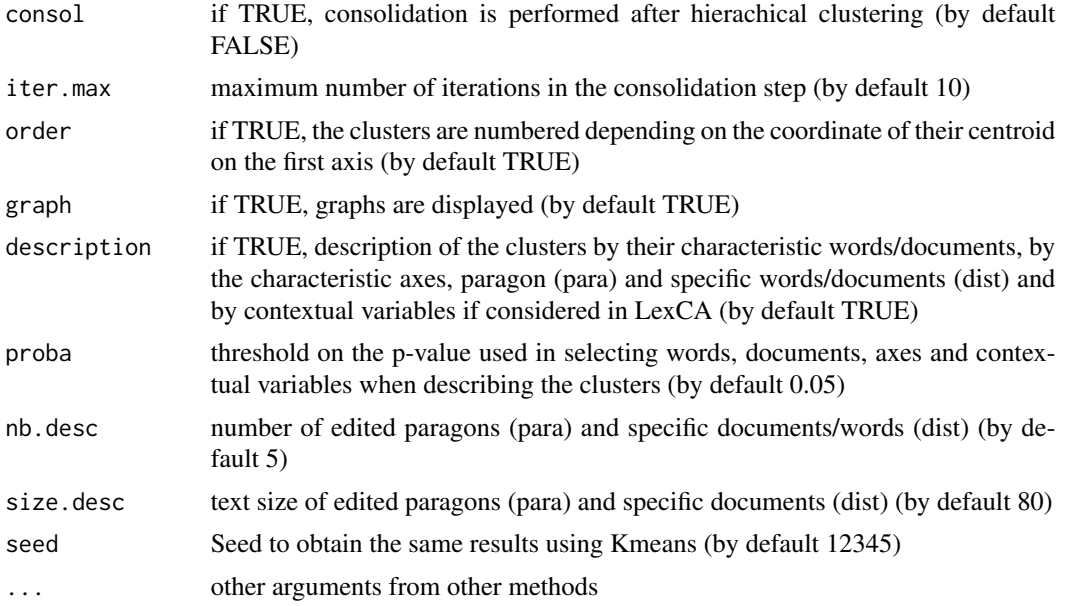

# Details

LexHCca starts from the documents coordinates on textual correspondence analysis axes. Euclidean metric and Ward method are used.

The number of clusters is determined either a priori or from the hierarchical tree structure. If nb.clust=0 (or 'auto'), a level for cutting the tree is automatically suggested. This is computed in the following way, reading the tree downward. At a given step, the tree could be cut into Q clusters (Q varying between min and max). The between-inertia gain when passing from Q-1 to Q clusters and the between-inertia gain when passing from Q to Q+1 clusters are computed. The suggested level corresponds to the maximum value of the ratio between the former and the latter of these inertia-gains. Note that the between-inertia gain when passing from  $Q$  to  $Q+1$  clusters is equal to the value of the Ward criterion when passing from Q+1 to Q clusters when building the tree bottom up. In this latter case, a level where to cut the tree is suggested. The user can choose to cut the tree at this level or at another one.

The results include a thorough description of the clusters, taking into account contextual variables. Graphs are provided.

Frequencies before TextData selection are the marginal frequencies for documents in description analysis and after TextData selection for words.

Description of the clusters by the characteristic axes: desc.axes\$axes. For eta-squared between axes and clusters desc.axes\$anova.

# Value

Returns a list including:

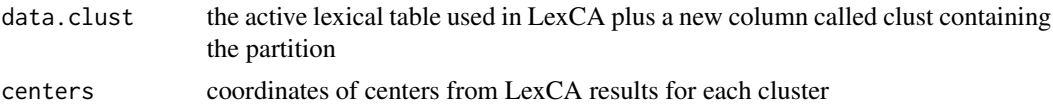

#### <span id="page-16-0"></span> $LexHCca$  17

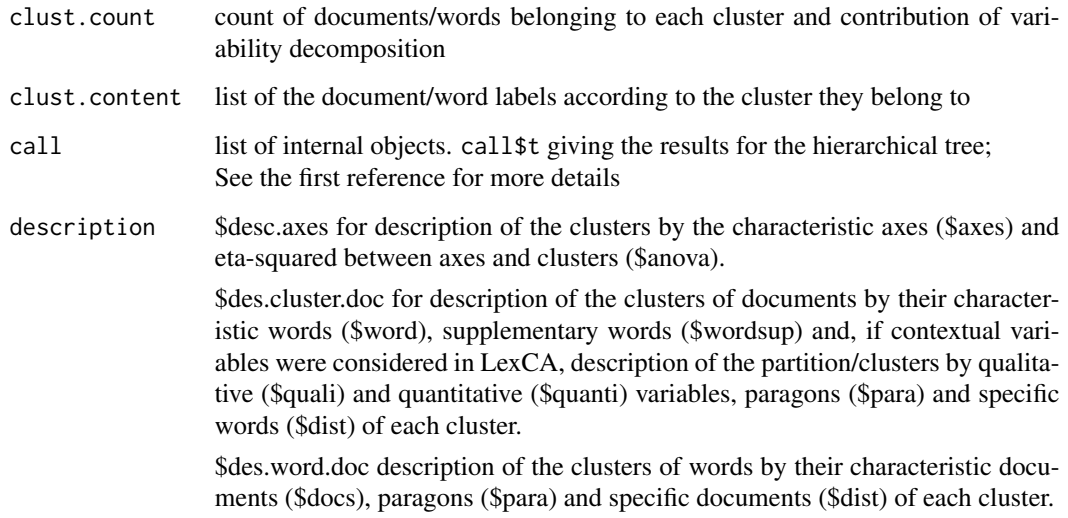

Returns the hierarchical tree with a barplot of the successive inertia gains, the CA map of the documents enriched by the tree (3D), the CA map with the document labels colored according to their cluster (2D).

# Author(s)

Monica Bécue-Bertaut, Ramón Alvarez-Esteban <ramon.alvarez@unileon.es>, Josep-Anton Sánchez-Espigares

#### References

Husson F., Lê S., Pagès J. (2011). Exploratory Multivariate Analysis by Example Using R. Chapman & Hall/CRC. doi: [10.1201/b10345.](https://doi.org/10.1201/b10345)

Lebart, L., Salem, A., & Berry, L. (1998). Exploring textual data. (D. Kluwer, Ed.). doi: [10.1007/](https://doi.org/10.1007/978-94-017-1525-6) [9789401715256.](https://doi.org/10.1007/978-94-017-1525-6)

# See Also

[LexCA](#page-6-1)

# Examples

```
data(open.question)
res.TD<-TextData(open.question, var.text=c(9,10), Fmin=10, Dmin=10, stop.word.tm=TRUE,
       context.quali=c("Gender","Age_Group","Education"), context.quanti=c("Age"))
res.LexCA<-LexCA(res.TD, graph=FALSE, ncp=8)
res.hcca<-LexHCca(res.LexCA, graph=TRUE, nb.clust=5, order=TRUE)
```
<span id="page-17-0"></span>

#### **Description**

Extract of the answers provided in a survey designed to better know opinions about what is most important in life.

Two open-ended questions are included in the questionnaire "What is most important to you in life?" and "What are other very important things to you? (relaunch of the first question).

#### Usage

data(open.question)

#### Format

Data frame with 300 rows and 10 columns. The rows correspond to the respondents. The first 8 columns correspond to socio-demographic variables collected through closed questions: Gender, Age\_Group, Age, Education level, Genre crossed with Age, Genre crossed with Education level, Age crossed with Education level and, finally Genre crossed with Education level and Age. Age is a quantitative variable while the other variables are qualitative. The last two columns contain the answers to the open-ended questions.

<span id="page-17-1"></span>plot.LexCA *Plot of LexCA objects*

#### Description

Plots textual correspondence analysis (CA) graphs from a LexCA object.

#### Usage

```
## S3 method for class 'LexCA'
plot(x, selDoc="ALL", selWord="ALL", selSeg=NULL, selDocSup=NULL,
  selWordSup=NULL, quanti.sup=NULL, quali.sup=NULL, maxDocs=20, eigen=FALSE,
 title=NULL, axes=c(1,2), col.doc="blue", col.word="red", col.doc.sup="darkblue",
 col.word.sup="darkred", col.quanti.sup = "blue", col.quali.sup="darkgreen",
  col.seg="cyan4", col="grey", cex=1, xlim=NULL, ylim=NULL, shadowtext=FALSE,
  habillage="none", unselect=1, label="all", autoLab=c("auto", "yes", "no"),
  new.plot=TRUE, graph.type = c("classic", "ggplot"),...)
```
# plot.LexCA 19

# Arguments

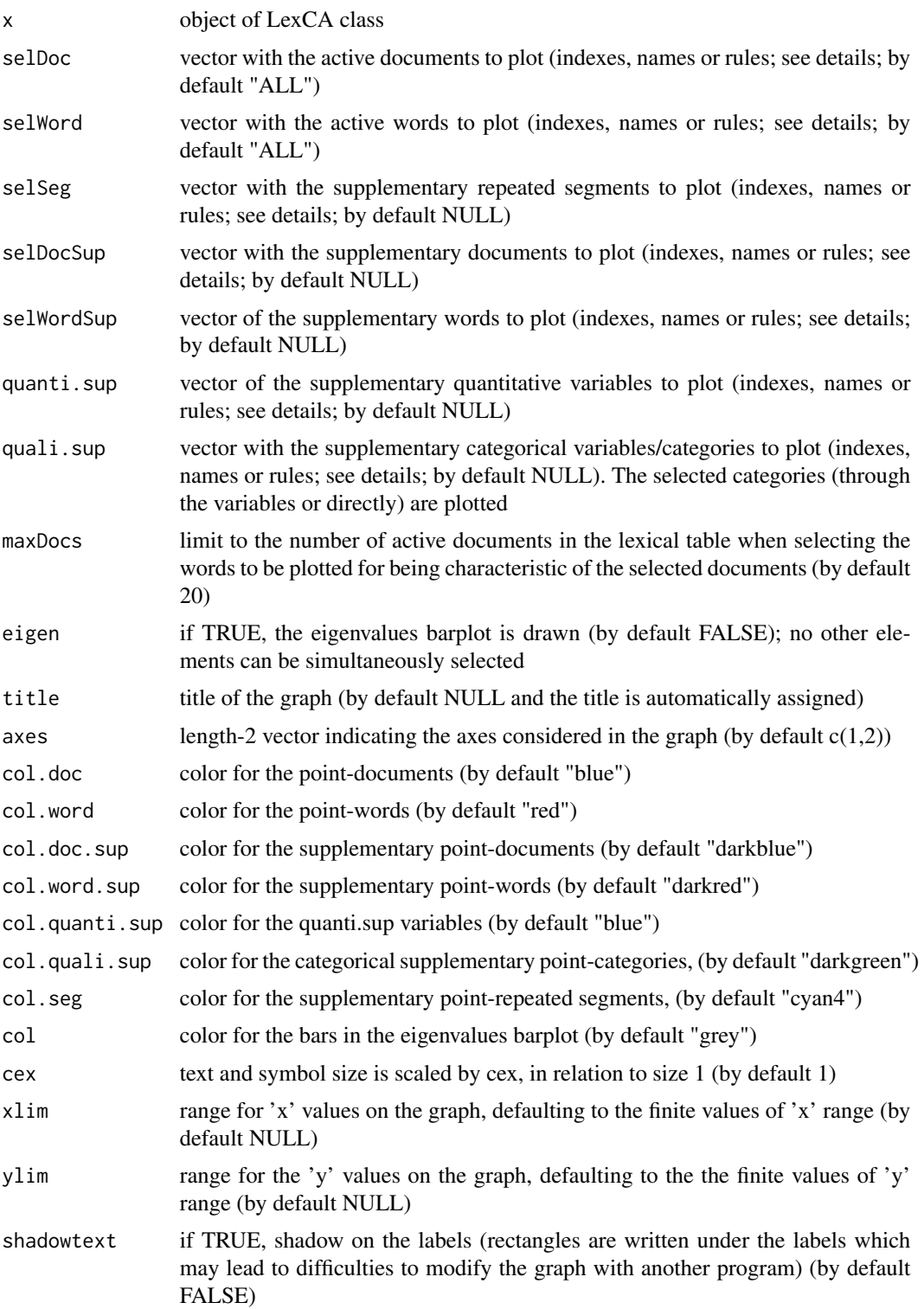

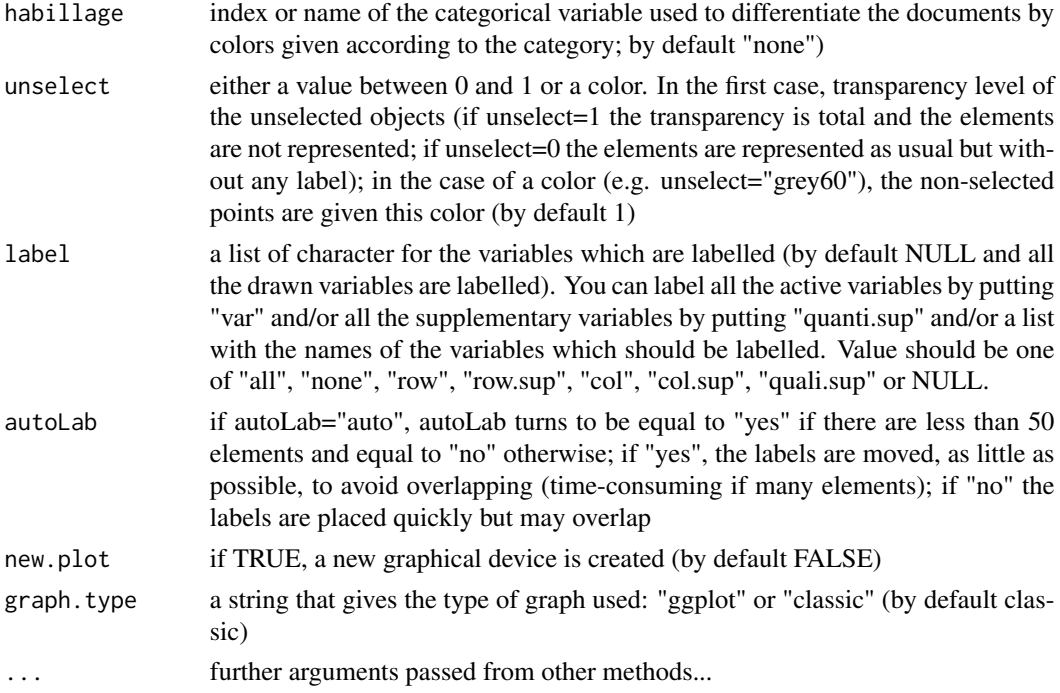

#### Details

The argument autoLab = "yes" is time-consuming if many overlapping labels. Furthermore, the visualization of the words cloud can result distorted because of the apparent greater dispersion of the words labels. An alternative would be reducing the character size of the words labels to reduce overlapping (e.g. cex=0.7).

selDoc, selWord, selSeg, selDocSup, selWordSup, quanti.sup and quali.sup allow for selecting all or part of the elements of the corresponding type, using either labels, indexes or rules.

The syntax is the same for all types.

1. Using labels:

selDoc = c("doc1","doc5"): only the documents with labels doc1 and doc5 are plotted. quali.sup=c("varcateg1","category12"): only the categories (all of them) of categorical variable labeled "varcateg1" and the category labeled "category12" are plotted.

2.- Using indexes:

```
selDoc = c(1:5): documents 1 to 5 are plotted.
quali.sup=c(1:5,7): categories 1 to 5 and 7 are plotted. The numbering of the
   categories have to be consulted in the LexCA numerical results.
```
3.- Using rules: Rules are based on the coordinates (coord), the contribution (contrib or meta; concerning only active elements) or the square cosine (cos2). Somes examples are given hereafter:

#### <span id="page-20-0"></span>plot.LexChar 21

- selDoc="coord 10": only the 10 documents with the highest coordinates, as globally computed on the 2 axes, are plotted.
- selWord="contrib 10": the words with a contribution to the inertia, of any of the 2 axes.
- selWord="meta 3": the words with a contribution over 3 times the average word contribution on any of the two axes are plotted. Only active words or documents can be selected.
- selDocSup="cos2 .85": the supplementary documents with a cos2 over 0.85, as summed on the 2 axes, are plotted.
- selWord="char 0.05": only the characteristic words of the documents selected in SelDoc are plotted. The selection of the words follow the rationale used in function LexChar using as limit for the p-value the value given, here.0.05.

#### Author(s)

Ramón Alvarez-Esteban <ramon.alvarez@unileon.es>, Mónica Bécue-Bertaut, Josep-Antón Sánchez-Espigares

#### References

Husson F., Lê S., Pagés J. (2011). Exploratory Multivariate Analysis by Example Using R. Chapman & Hall/CRC. doi: [10.1201/b10345.](https://doi.org/10.1201/b10345)

# See Also

[LexCA](#page-6-1), [print.LexCA](#page-28-1), [summary.LexCA](#page-31-1)

#### Examples

```
data(open.question)
res.TD<-TextData(open.question,var.text=c(9,10), var.agg="Age_Group", Fmin=10, Dmin=10,
       remov.number=TRUE, stop.word.tm=TRUE)
res.CA <- LexCA(res.TD, graph=FALSE)
plot(res.CA, selDoc="contrib 30", selWord="coord 20")
```
<span id="page-20-1"></span>plot.LexChar *Plot LexChar objects*

# Description

Draws the characteristic and anti-characteristic words of documents from a LexChar object.

#### Usage

```
## S3 method for class 'LexChar'
plot(x, char.negat=TRUE, col.char.posit="blue", col.char.negat="red",
col.lines="black", theme=theme_bw(), text.size=12, numr=1, numc=2, top=NULL,
max.posit=15, max.negat=15, ...)
```
# <span id="page-21-0"></span>Arguments

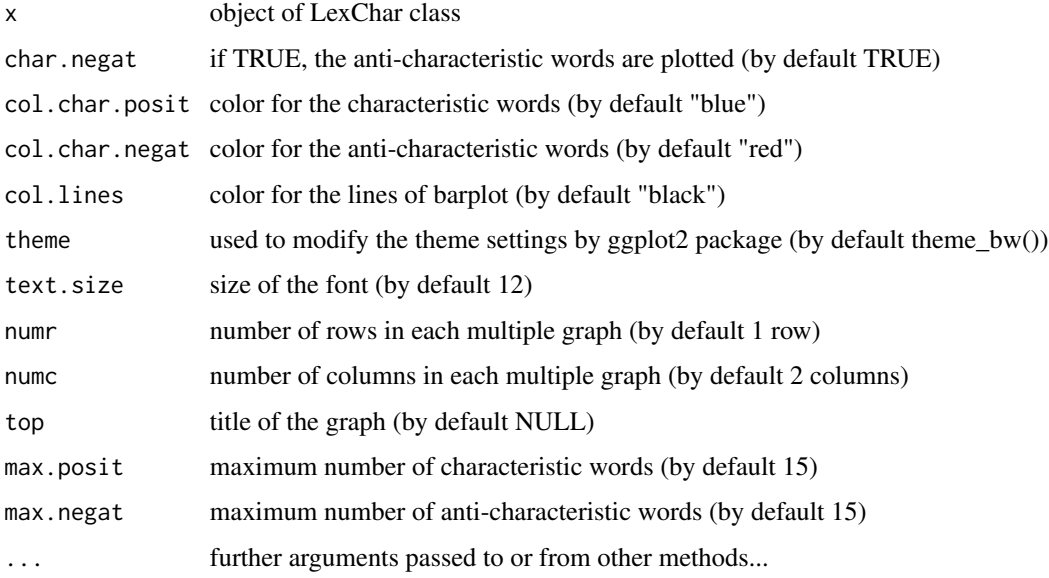

# Author(s)

Ramón Alvarez-Esteban <ramon.alvarez@unileon.es>, Monica Bécue-Bertaut, Josep-Anton Sánchez-Espigares

#### See Also

[LexChar](#page-8-1), [print.LexChar](#page-29-1)

# Examples

```
data(open.question)
res.TD<-TextData(open.question, var.text=c(9,10), var.agg="Gen_Edu", Fmin=10, Dmin=10,
       remov.number=TRUE, stop.word.tm=TRUE)
LD<-LexChar(res.TD,maxCharDoc = 0)
plot(LD)
```
<span id="page-21-1"></span>plot.LexCHCca *Plots for Chronological Constrained Hierarchical Clustering from LexCHCca Objects*

# Description

Plots graphs from LexCHCca results: tree, barplot of the aggregation criterion values and first CA map with the documents colored in accordance with the cluster.

# <span id="page-22-0"></span>plot.LexCHCca 23

# Usage

```
## S3 method for class 'LexCHCca'
plot(x, axes=c(1, 2), choice="tree", rect=TRUE, title=NULL, ind.names=TRUE,
    new.plot=FALSE, max.plot=15, tree.barplot=TRUE,...)
```
## Arguments

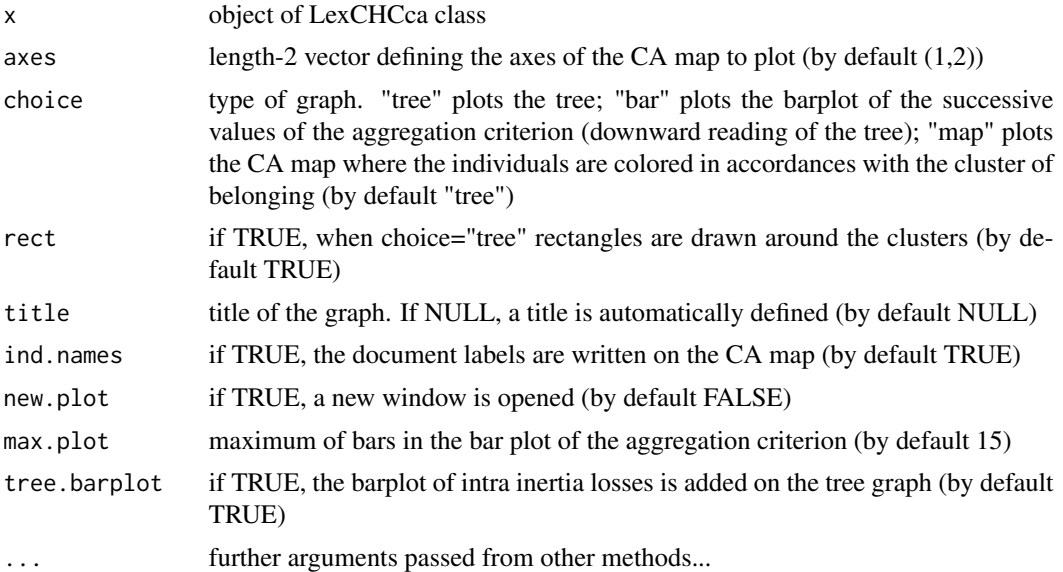

# Value

Returns the chosen plot

#### Author(s)

Mónica Bécue-Bertaut, Ramón Alvarez-Esteban <ramon.alvarez@unileon.es>, Josep-Anton Sánchez-Espigares

# See Also

**[LexCHCca](#page-10-1)** 

# Examples

```
## Not run:
data(open.question)
res.TD<-TextData(open.question,var.text=c(9,10), var.agg="Age_Group", Fmin=10, Dmin=10,
        stop.word.tm=TRUE)
res.LexCA<-LexCA(res.TD, graph=FALSE)
res.chcca<-LexCHCca(res.LexCA, nb.clust=4, min=3, graph=FALSE)
plot(res.chcca, choice="tree")
plot(res.chcca, choice="map")
plot(res.chcca, choice="bar", max.plot=5)
```
<span id="page-23-0"></span>## End(Not run)

<span id="page-23-1"></span>plot.LexGalt *Plot of LexGalt objects*

### Description

Plots Generalised Aggregate Lexical Tables (LexGalt) graphs from a LexGalt object

#### Usage

```
## S3 method for class 'LexGalt'
plot(x,type="QL", selDoc=NULL, selWord=NULL, selQualiVar=NULL,
 selQuantiVar=NULL, conf.ellip=FALSE, selWordEllip=NULL, selQualiVarEllip=NULL,
 selQuantiVarEllip=NULL, level.conf=0.95, eigen=FALSE, title = NULL, axes = c(1, 2),
 xlim = NULL, ylim = NULL, col.eig="grey", col.doc = "black", col.word = NULL,
  col.quali = "blue", col.quanti = "blue", col="grey", pch = 20, label = TRUE,
 autoLab = c("auto", "yes", "no"), palette = NULL, unselect = 1,
  selCov=FALSE, selGroup="ALL", partial=FALSE, plot.group=FALSE,
  col.group=NULL, label.group=NULL, legend=TRUE, pos.legend="topleft",
  new.plot = TRUE, cex=1,...)
```
## Arguments

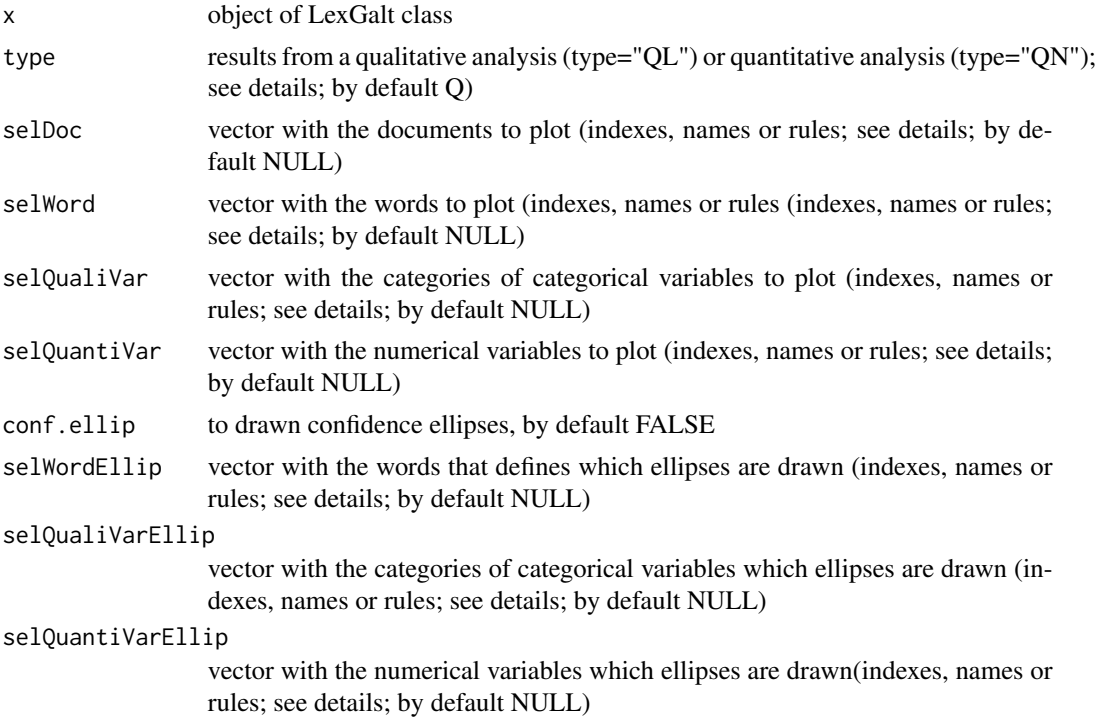

<span id="page-24-0"></span>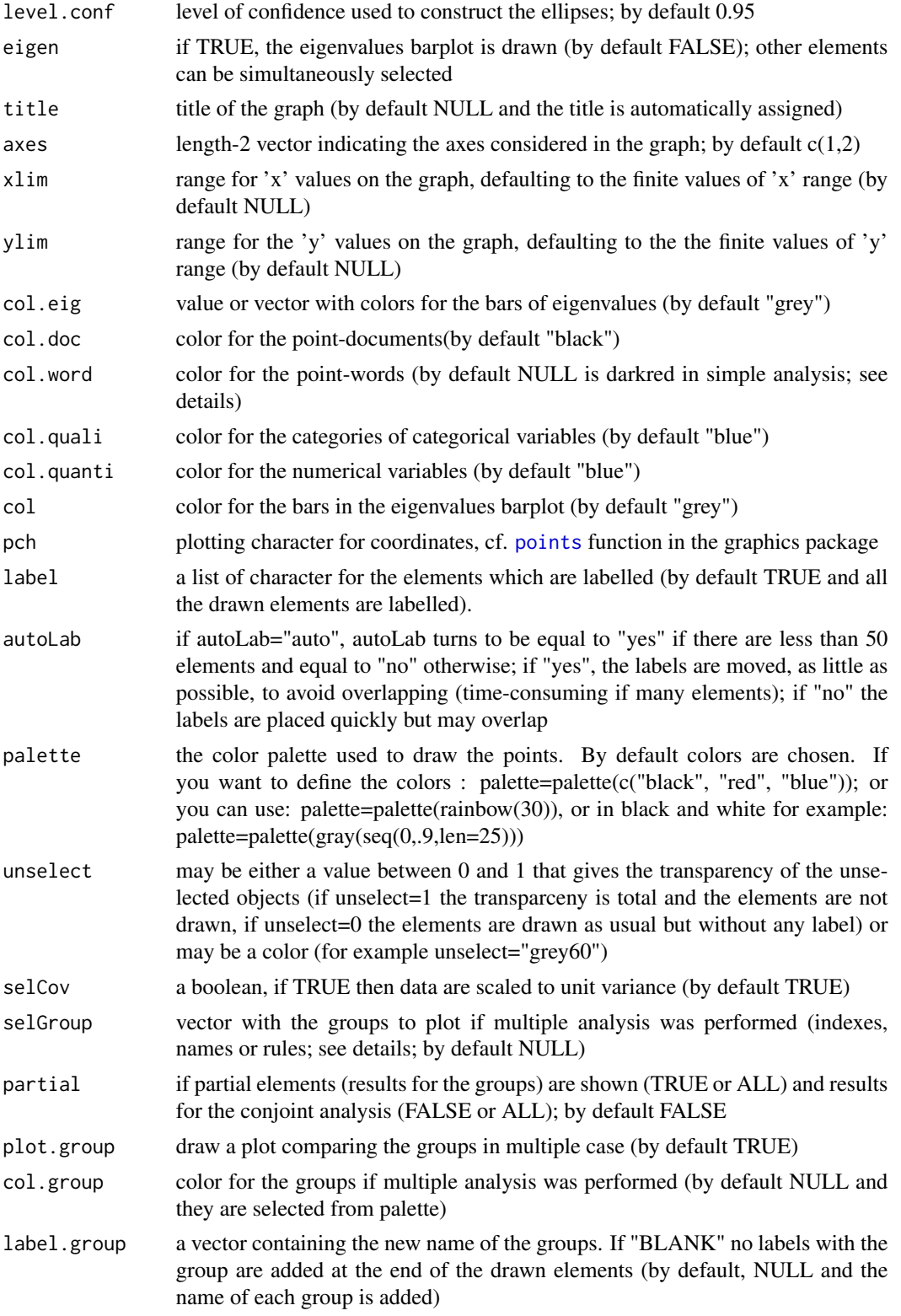

<span id="page-25-0"></span>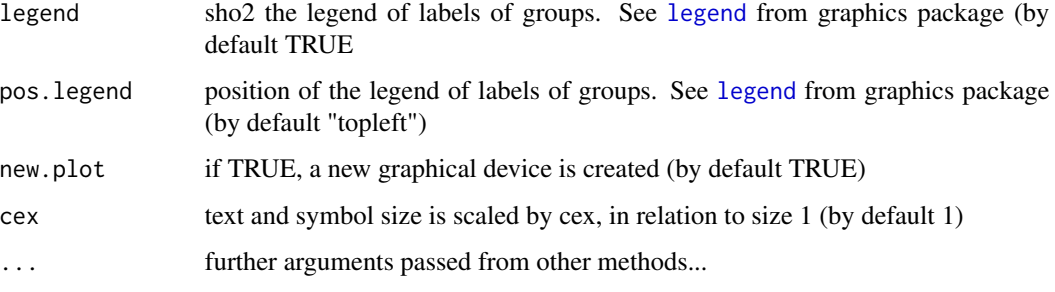

#### Details

The argument autoLab  $=$  "yes" is time-consuming if many overlapping labels. Furthermore, the visualization of the words cloud can result distorted because of the apparent greater dispersion of the words labels. An alternative would be reducing the character size of the words labels to reduce overlapping (e.g. cex=0.7).

selDoc, selWord, selQualiVar=NULL and selQuantiVar=NULL, selWordEllip, selQualiVarEllip, selQuantiVarEllip allow for selecting all or part of the elements of the corresponding type, using either labels, indexes or rules.

The syntax is the same for all types.

1. Using labels:

selDoc = c("doc1","doc5"): only the documents with labels doc1 and doc5 are plotted. selQualiVar=c("category1","category2"): only the categories labeled category1 and category2 are plotted.

2.- Using indexes:

```
selDoc = c(1:5): documents 1 to 5 are plotted.
quali.sup=c(1:5,7): categories 1 to 5 and 7 are plotted. The numbering of the
  categories have to be consulted in the LexGalt numerical results.
```
3.- Using rules: Rules are based on the coordinates (coord), the contribution (contrib or meta) or the square cosine (cos2).

Somes examples are given hereafter:

```
selDoc="coord 10": only the 10 documents with the highest coordinates, as globally
  computed on the 2 axes, are plotted.
```

```
selWord="contrib 10": the words with a contribution to the inertia, of any of
  the 2 axes.
```
selWord="meta 3": the words with a contribution over 3 times the average word contribution on any of the two axes are plotted.

```
selWord="cos2 .85": the words with a cos2 over 0.85, as summed
  on the 2 axes, are plotted.
```

```
col.word by default NULL is "darkred" for simple analysis, if it is null takes
the colors from col.group
i.e. col.group=c("red","blue"). To select the colors for some words in object res,
we can use:
str.col.words <- rep("darkred",nrow(res$MQL$word$coord))
str.col.words[which(rownames(res$MQL$word$coord) == "kids")] <- "red"
str.col.words[which(rownames(res$MQL$word$coord) == "friends")] <- "green"
str.col.words[which(rownames(res$MQL$word$coord) == "job")] <- "pink"
plot(res, selGroup=1, selWord=c("friends", "job", "kids", "at"),new.plot=FALSE,
col.group=c("darkred","blue"), autoLab = "yes", col.word=str.col.words)
```
#### Author(s)

Belchin Kostov, Monica Bécue-Bertaut, Ramón Alvarez-Esteban <ramon.alvarez@unileon.es>, Josep-Antón Sánchez-Espigares

#### References

Bécue-Bertaut M. and Pagès J. (2015). Correspondence analysis of textual data involving contextual information: CA-GALT on principal components. Advances in Data Analysis and Classification, vol.(9) 2: 125-142.

Bécue-Bertaut M., Pagès J. and Kostov B. (2014). Untangling the influence of several contextual variables on the respondents' lexical choices. A statistical approach. SORT - Statistics and Operations Research Transactions, vol.(38) 2: 285-302.

Kostov B. A. (2015). A principal component method to analyse disconnected frequency tables by means of contextual information. (Doctoral dissertation). Retrieved from [http://upcommons.](http://upcommons.upc.edu/handle/2117/95759) [upc.edu/handle/2117/95759](http://upcommons.upc.edu/handle/2117/95759).

# See Also

[LexGalt](#page-12-1)

#### Examples

```
## Not run:
data(open.question)
res.TD<-TextData(open.question,var.text=c(9,10), Fmin=10, Dmin=10,
context.quali=c("Gender", "Age_Group", "Education"),
remov.number=TRUE, stop.word.tm=TRUE)
res.LexGalt <- LexGalt(res.TD, graph=FALSE, nb.ellip =0)
plot(res.LexGalt, selQualiVar="ALL")
## End(Not run)
```
<span id="page-27-1"></span><span id="page-27-0"></span>

#### Description

Draws the barcharts of the longest documents, most frequent words and segments from a TextData object.

#### Usage

```
## S3 method for class 'TextData'
plot(x, ndoc=25, nword=25, nseg=25, sel=NULL, stop.word.tm=FALSE,
 stop.word.user=NULL, theme=theme_bw(), title=NULL, xtitle=NULL, col.fill="grey",
  col.lines="black", text.size=12, freq=NULL, vline=NULL,...)
```
# Arguments

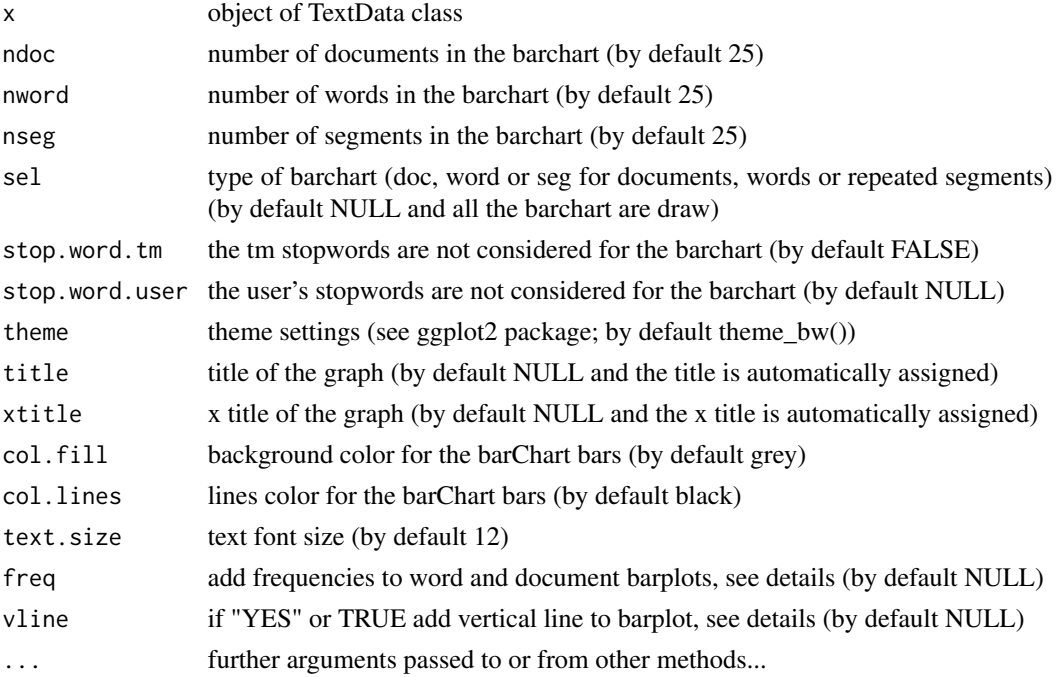

# Details

freq adds frequencies to barplot (by default NULL). If "YES" or TRUE displays the frequencies at the right of the bars at +5 position. Numerical values display the frequencies at the right positions (positive values) or at the left (negative values).

vline adds a vertical line to barplot (by default NULL). If TRUE a vertical line is added at mean level. If "median" a vertical line is added at median level. If a number a vertical line is added at the number frequency level.

# <span id="page-28-0"></span>print.LexCA 29

By default barchart selected in sel argument (doc, word and/ord repeated segments) in ggplot format. Barchart is used with geom\_bar function of ggplot package. If it is only one element in sel argument the plot can be saved in ggplot format: newobject <- plot(TextDataObject,sel="word")

# Author(s)

Ramón Alvarez-Esteban <ramon.alvarez@unileon.es>, Mónica Bécue-Bertaut, Josep-Antón Sánchez-Espigares

#### See Also

[TextData](#page-33-1), [print.TextData](#page-30-1), [summary.TextData](#page-32-1)

#### Examples

```
# Non aggregate analysis
```

```
data(open.question)
```

```
res.TD<-TextData(open.question, var.text=c(9,10), remov.number=TRUE, Fmin=10, Dmin=10,
stop.word.tm=TRUE, context.quali=c("Gender","Age_Group","Education"), context.quanti=c("Age"))
plot(res.TD)
```

```
# Aggregate analysis
data(open.question)
res.TD<-TextData(open.question, var.text=c(9,10), var.agg="Gen_Age", remov.number=TRUE,
Fmin=10, Dmin=10, stop.word.tm=TRUE, context.quali=c("Gender","Age_Group","Education"),
context.quanti=c("Age"), segment=TRUE)
plot(res.TD)
```
<span id="page-28-1"></span>print.LexCA *Print LexCA objects*

#### **Description**

Prints the Textual Correspondence Analysis (CA) results from a LexCA object

#### Usage

```
## S3 method for class 'LexCA'
print(x, file = NULL, sep=";", ...)
```
#### Arguments

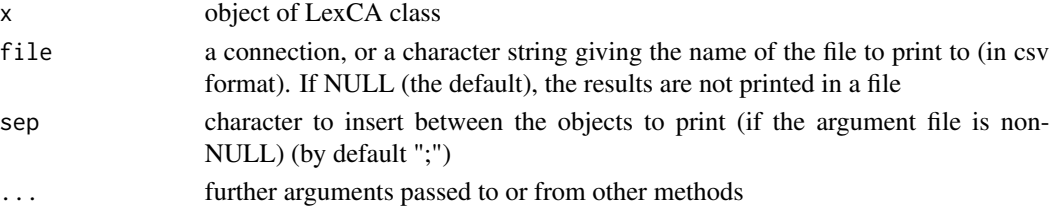

#### <span id="page-29-0"></span>Author(s)

Ramón Alvarez-Esteban <ramon.alvarez@unileon.es>, Mónica Bécue-Bertaut, Josep-Antón Sánchez-Espigares

# See Also

[LexCA](#page-6-1), [plot.LexCA](#page-17-1), [summary.LexCA](#page-31-1), [TextData](#page-33-1)

# Examples

```
data(open.question)
res.TD<-TextData(open.question,var.text=c(9,10), var.agg="Age_Group", Fmin=10, Dmin=10,
        remov.number=TRUE, stop.word.tm=TRUE)
res.LexCA<-LexCA(res.TD,lmd=0,lmw=1)
print(res.LexCA)
```
<span id="page-29-1"></span>print.LexChar *Print LexChar objects*

## Description

Prints characteristic words and documents from LexChar objects

# Usage

## S3 method for class 'LexChar'  $print(x, file = NULL, sep=";", ...)$ 

# Arguments

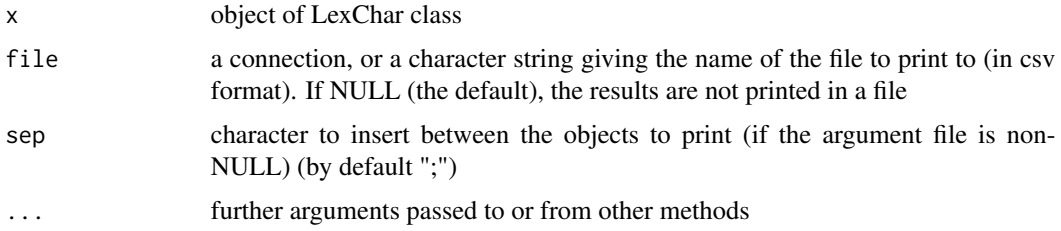

#### Author(s)

Ramón Alvarez-Esteban <ramon.alvarez@unileon.es>, Mónica Bécue-Bertaut, Josep-Antón Sánchez-Espigares

#### See Also

[LexChar](#page-8-1), [plot.LexChar](#page-20-1)

# <span id="page-30-0"></span>print.TextData 31

#### Examples

```
data(open.question)
res.TD<-TextData(open.question, var.text=c(9,10), var.agg="Gen_Edu", Fmin=10, Dmin=10,
        stop.word.tm=TRUE)
LD<-LexChar(res.TD, maxCharDoc = 0)
print(LD)
```
<span id="page-30-1"></span>print.TextData *Print TextData objects*

# Description

Print statistical results for documents, words and segments from TextData objects, in alphabetical and frequency order.

#### Usage

```
## S3 method for class 'TextData'
print(x, file = NULL, sep='";", ...)
```
#### Arguments

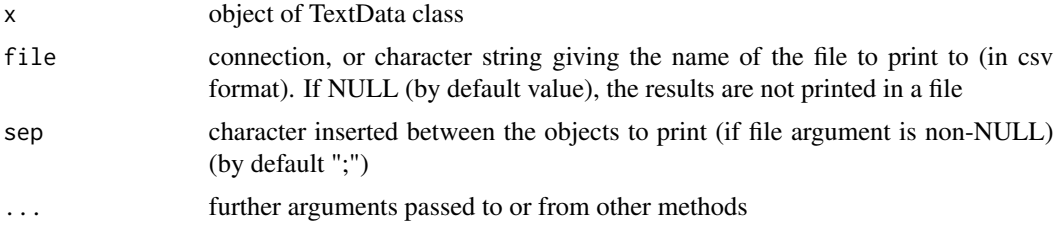

# Author(s)

Ramón Alvarez-Esteban <ramon.alvarez@unileon.es>, Monica Bécue-Bertaut, Josep-Antón Sánchez-Espigares

#### See Also

[TextData](#page-33-1), [plot.TextData](#page-27-1), [summary.TextData](#page-32-1)

# Examples

```
data(open.question)
res.TD<-TextData(open.question, var.text=c(9,10), remov.number=TRUE, Fmin=10, Dmin=10,
stop.word.tm=TRUE, context.quali=c("Gender","Age_Group","Education"),
   context.quanti=c("Age"))
print(res.TD)
```
<span id="page-31-1"></span><span id="page-31-0"></span>

# Description

Summarizes LexCA objects

# Usage

```
## S3 method for class 'LexCA'
summary(object, ncp=5, nb.dec = 3, ndoc=10, nword=10, nseg=10,
nsup=10, metaDocs=FALSE, metaWords=FALSE, file = NULL, ...)
```
# Arguments

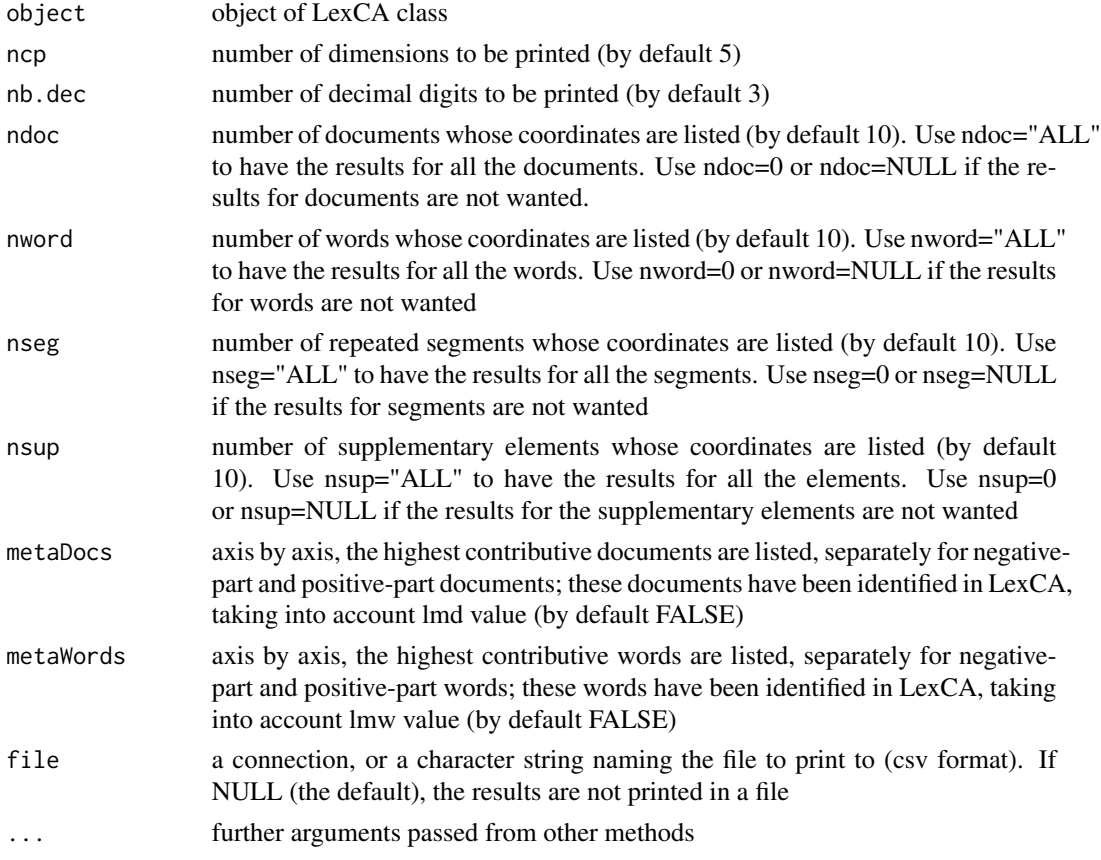

# Author(s)

Ramón Alvarez-Esteban <ramon.alvarez@unileon.es>, Monica Bécue-Bertaut, Josep-Antón Sánchez-Espigares

# <span id="page-32-0"></span>summary.TextData 33

# See Also

[LexCA](#page-6-1), [print.LexCA](#page-28-1), [plot.LexCA](#page-17-1)

# Examples

```
data(open.question)
res.TD<-TextData(open.question, var.text=c(9,10), Fmin=10, Dmin=10, stop.word.tm=TRUE)
res.LexCA<-LexCA(res.TD, lmd=1, lmw=1)
summary(res.LexCA)
```
<span id="page-32-1"></span>summary.TextData *Summary of TextData objects*

# Description

Summarizes TextData objects.

# Usage

```
## S3 method for class 'TextData'
summary(object, ndoc=10, nword=50, nseg=50, ordFreq = TRUE, file = NULL, sep=";",
   ...)
```
# Arguments

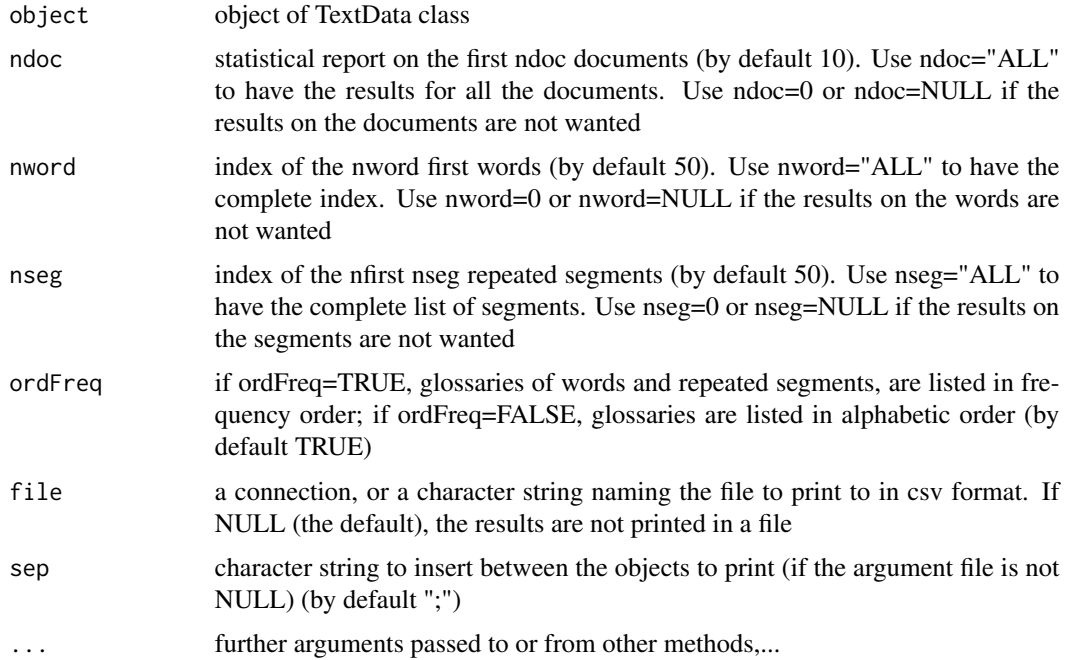

#### <span id="page-33-0"></span>Author(s)

Ramón Alvarez-Esteban <ramon.alvarez@unileon.es>, Monica Bécue-Bertaut, Josep-Antón Sánchez-Espigares

#### See Also

[TextData](#page-33-1), [print.TextData](#page-30-1), [plot.TextData](#page-27-1)

#### Examples

```
# Non aggregate analysis
data(open.question)
res.TD<-TextData(open.question, var.text=c(9,10), remov.number=TRUE, Fmin=10, Dmin=10,
stop.word.tm=TRUE, context.quali=c("Gender","Age_Group","Education"), context.quanti=c("Age"))
summary(res.TD)
# Aggregate analysis and repeated segments
data(open.question)
res.TD<-TextData(open.question, var.text=c(9,10), var.agg="Gen_Age", remov.number=TRUE,
Fmin=10, Dmin=10, stop.word.tm=TRUE, context.quali=c("Gender","Age_Group","Education"),
context.quanti=c("Age"), segment=TRUE)
summary(res.TD)
```
<span id="page-33-1"></span>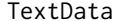

TextData *Building textual and contextual tables (TextData)*

#### Description

Creates a textual and contextual working-base (TextData format) from a source-base (data frame format).

#### Usage

```
TextData(base, var.text=NULL, var.agg=NULL, context.quali=NULL, context.quanti= NULL,
selDoc="ALL", lower=TRUE, remov.number=TRUE,lminword=1, Fmin=Dmin,Dmin=1, Fmax=Inf,
stop.word.tm=FALSE, idiom="en", stop.word.user=NULL, segment=FALSE,
sep.weak="(['?]|[[:punct:]]|[[:space:]]|[[:cntrl:]])+",
sep.strong="\u005B()\u00BF?./:\u00A1!=+;{}-\u005D", seg.nfreq=10, seg.nfreq2=10,
seg.nfreq3=10, graph=FALSE)
```
# **Arguments**

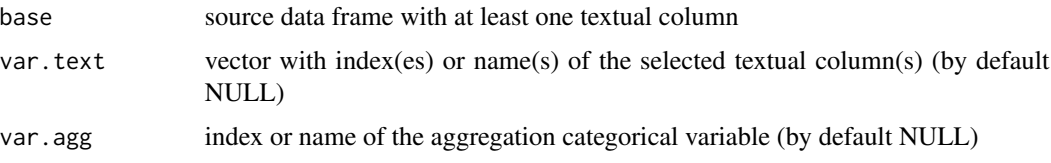

#### TextData 35

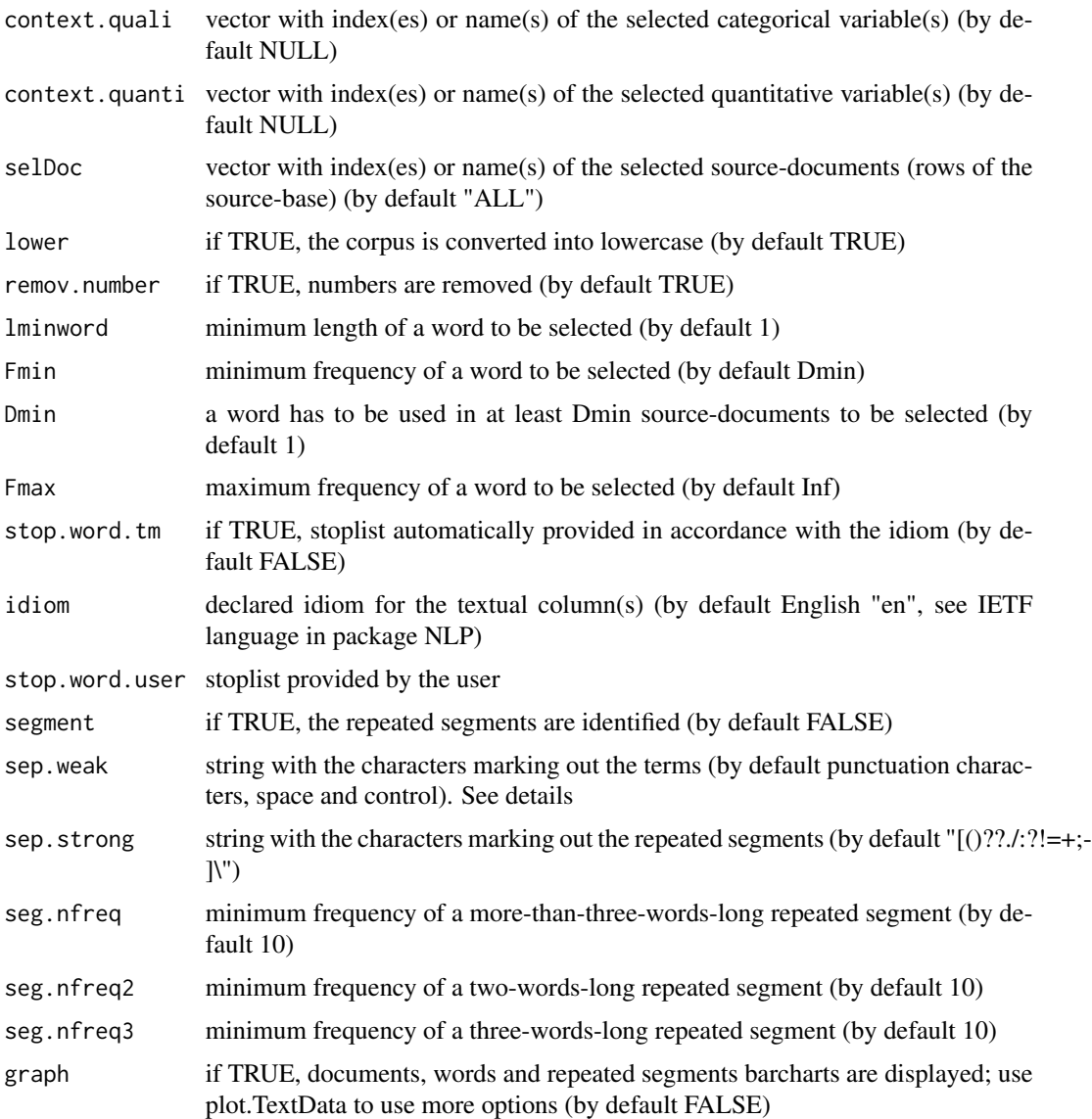

# Details

Each row of the source-base is considered as a source-document. TextData function builds the working-documents-by-words table, submitted to the analysis.

sep.weak contains the string with the characters marking out the terms (by default punctuation characters, space and control). Backslash or double backslash are used to start an escape sequence defining special characters. Each special character must by separated the symbol  $|$  (or) in sep.weak and sep.strong. For example:

sep.weak = "[[space]]|¡|!|;|\,|\.|\-|\(|\)|#|:|¿|\'|%|\_|\u0022"

Some special characters can be introduced as unicode characters.

Information related to context.quanti and context.quali arguments:

- 1. If numeric, contextual variables can be included in both vectors. The function TextData converts the numeric variable into factor to include it in context.quali vector. This possibility is interesting in some cases. For example, when treating open-ended questions, we can be interested in computing the correlation between the contextual variable "Age" and the axes and, at the same time, to draw the trajectory of the different values of "Age" (year by year) on the CA maps.
- 2. In the case of one or several columns with textual data not selected in vector var.text, if the argument context.quali is equal to "ALL", these columns will be considered as categorical variables.

Non-aggregate table versus aggregate table.

If var.agg=NULL:

- 1. The work-documents are the non-empty-source-documents.
- 2. DocTerm: non-aggregate lexical table with:

as many rows as non-empty source-documents as many columns as words are selected.

- 3. context\$quali: data frame crossing the non-empty source-documents (rows) and the categorical contextual-variables (columns).
- 4. context\$quanti: data frame crossing the non-empty source-documents (rows) and the quantitative contextual-variables (columns). Both contextual tables can be juxtaposed row-wise to DocTerm table.

If var.agg is NON-NULL:

- 1. The work-documents are aggregate-documents, issued from aggregating the source-documents depending on the categories of the aggregation variable; the aggregate-documents inherit the names of the corresponding categories.
- 2. DocTerm is an aggregate table with:

as many rows as as categories the aggregation variable has as many columns as words are selected.

3. context\$quali\$qualitable: juxtaposes as many supplementary aggregate tables as categorical contextual variables. Each table has:

as many rows as categories the contextual categorical variable has as many columns as selected words, i.e. as many columns as DocTerm has.

- 4. context\$quali\$qualivar: names of categories of the supplementary categorical variables.
- 5. context\$quanti: data frame crossing the working aggregate-documents (rows) and the quantitative contextual-variables (columns). The value for an active aggregate-document is the mean-value of the source-documents belonging to this aggregate-document.

#### <span id="page-36-0"></span>TextData 37

# Value

A list including:

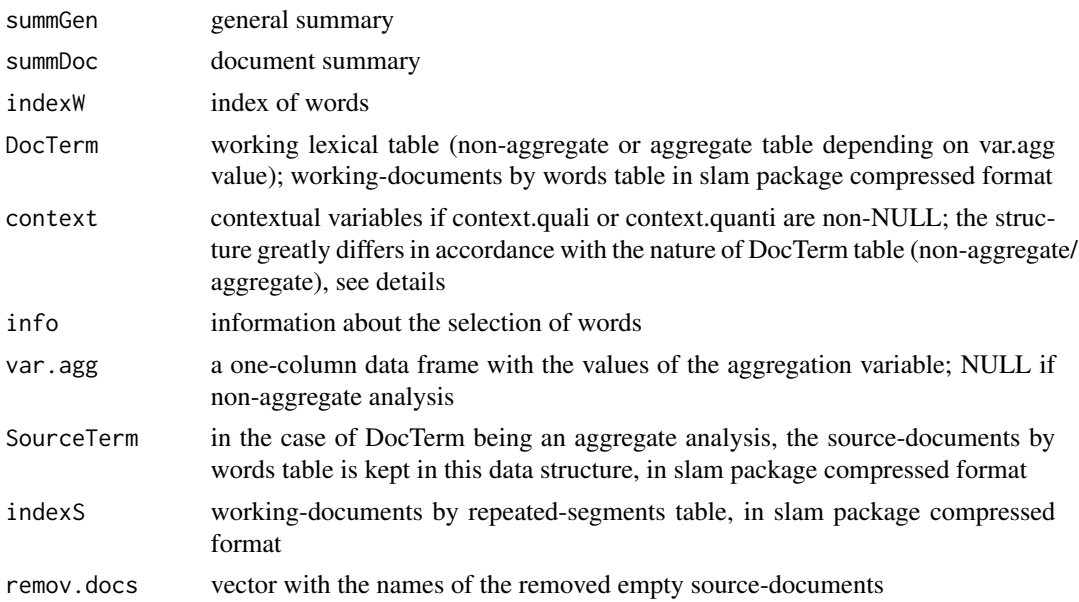

# Author(s)

Ramón Alvarez-Esteban <ramon.alvarez@unileon.es>, Monica Bécue-Bertaut, Josep-Antón Sánchez-Espigares

# References

Lebart, L., Salem, A., & Berry, L. (1998). Exploring textual data. (D. Kluwer, Ed.). doi: [10.1007/](https://doi.org/10.1007/978-94-017-1525-6) [9789401715256.](https://doi.org/10.1007/978-94-017-1525-6)

# See Also

[print.TextData](#page-30-1), [summary.TextData](#page-32-1), [plot.TextData](#page-27-1)

# Examples

```
# Non aggregate analysis
data(open.question)
res.TD<-TextData(open.question, var.text=c(9,10), remov.number=TRUE, Fmin=10, Dmin=10,
stop.word.tm=TRUE, context.quali=c("Gender","Age_Group","Education"), context.quanti=c("Age"))
# Aggregate analysis and repeated segments
data(open.question)
res.TD<-TextData(open.question, var.text=c(9,10), var.agg="Gen_Age", remov.number=TRUE,
Fmin=10, Dmin=10, stop.word.tm=TRUE, context.quali=c("Gender","Age_Group","Education"),
context.quanti=c("Age"), segment=TRUE)
```
# <span id="page-37-0"></span>Index

∗Topic datasets open.question, [18](#page-17-0) ∗Topic multivariate ellipseLexCA, [3](#page-2-0) LabelTree, [5](#page-4-0) LexCA, [7](#page-6-0) LexChar, [9](#page-8-0) LexCHCca, [11](#page-10-0) LexGalt, [13](#page-12-0) LexHCca, [15](#page-14-0) TextData, [34](#page-33-0) ∗Topic plot plot.LexCA, [18](#page-17-0) plot.LexChar, [21](#page-20-0) plot.LexCHCca, [22](#page-21-0) plot.LexGalt, [24](#page-23-0) plot.TextData, [28](#page-27-0) ∗Topic print print.LexCA, [29](#page-28-0) print.LexChar, [30](#page-29-0) print.TextData, [31](#page-30-0) ∗Topic summary summary.LexCA, [32](#page-31-0) summary.TextData, [33](#page-32-0) ellipseLexCA, [3,](#page-2-0) *[9](#page-8-0)* LabelTree, [5,](#page-4-0) *[12](#page-11-0)* legend, *[26](#page-25-0)* LexCA, *[5,](#page-4-0) [6](#page-5-0)*, [7,](#page-6-0) *[12](#page-11-0)*, *[17](#page-16-0)*, *[21](#page-20-0)*, *[30](#page-29-0)*, *[33](#page-32-0)* LexChar, [9,](#page-8-0) *[22](#page-21-0)*, *[30](#page-29-0)* LexCHCca, *[6](#page-5-0)*, [11,](#page-10-0) *[23](#page-22-0)* LexGalt, [13,](#page-12-0) *[27](#page-26-0)* LexHCca, [15](#page-14-0) open.question, [18](#page-17-0) plot.LexCA, *[5](#page-4-0)*, *[9](#page-8-0)*, [18,](#page-17-0) *[30](#page-29-0)*, *[33](#page-32-0)* plot.LexChar, *[10](#page-9-0)*, [21,](#page-20-0) *[30](#page-29-0)* plot.LexCHCca, *[12](#page-11-0)*, [22](#page-21-0)

plot.LexGalt, *[13,](#page-12-0) [14](#page-13-0)*, [24](#page-23-0) plot.TextData, [28,](#page-27-0) *[31](#page-30-0)*, *[34](#page-33-0)*, *[37](#page-36-0)* points, *[25](#page-24-0)* print.LexCA, *[5](#page-4-0)*, *[9](#page-8-0)*, *[21](#page-20-0)*, [29,](#page-28-0) *[33](#page-32-0)* print.LexChar, *[10](#page-9-0)*, *[22](#page-21-0)*, [30](#page-29-0) print.TextData, *[29](#page-28-0)*, [31,](#page-30-0) *[34](#page-33-0)*, *[37](#page-36-0)*

summary.LexCA, *[5](#page-4-0)*, *[9](#page-8-0)*, *[21](#page-20-0)*, *[30](#page-29-0)*, [32](#page-31-0) summary.TextData, *[29](#page-28-0)*, *[31](#page-30-0)*, [33,](#page-32-0) *[37](#page-36-0)*

TextData, *[9,](#page-8-0) [10](#page-9-0)*, *[29](#page-28-0)[–31](#page-30-0)*, *[34](#page-33-0)*, [34](#page-33-0)

Xplortext-package, [2](#page-1-0)